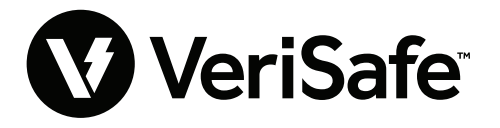

**Module de réseau VeriSafe Sujet :** Guide de l'utilisateur **Numéro du document : B21176 Date : 19 juin 2023 Révision : 3 [français canadien] Numéro de modèle :** VS2-NET

# **Table des matières**

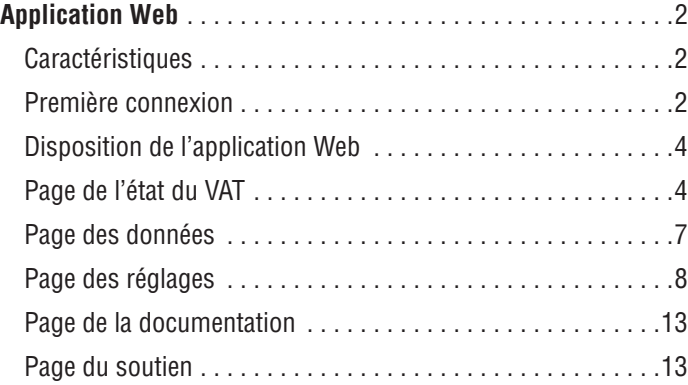

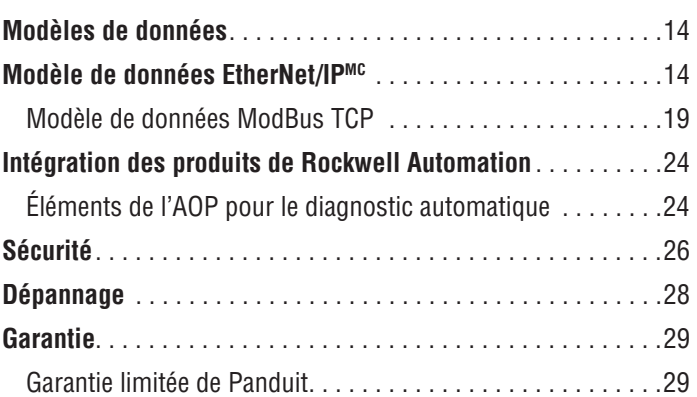

Le module de réseau est conçu comme un accessoire optionnel qui donne des capacités réseau au vérificateur d'absence de tension (VAT) VeriSafe 2.0. Le module de réseau vient avec une application Web intégrée qui est alimentée par un serveur Web embarqué. L'application Web permet de surveiller les données provenant du VAT et fournit des capacités d'intégration, de configuration et de mise à jour du micrologiciel. Le module de réseau prend en charge les données du VAT via les protocoles EtherNet/IP et Modbus TCP. Les sorties discrètes de présence de tension peuvent être utilisées pour indiquer la présence de tension avec ou sans connexion réseau. Le module de réseau offre la possibilité d'enregistrer diverses données à l'aide de déclencheurs intégrés (pour plus d'informations, voir la section **Page des données**).

Avant de tenter d'installer physiquement le module de réseau dans des endroits dangereux ou ordinaires, consulter le document B21148 (Manuel d'exigences d'installation du module de réseau VeriSafe) pour connaître les exigences d'installation physique, notamment le raccordement, les caractéristiques nominales et les spécifications environnementales du module de réseau.

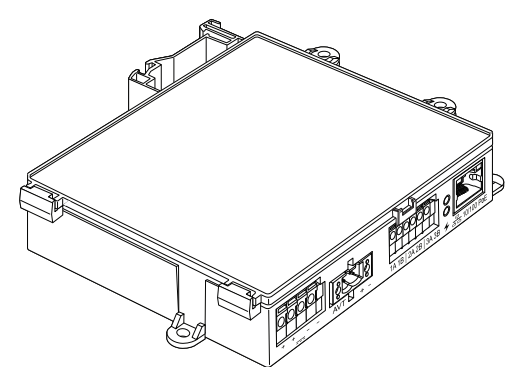

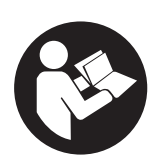

## **POUR RÉDUIRE LE RISQUE DE BLESSURES, L'UTILISATEUR DOIT LIRE LE MANUEL D'INSTRUCTIONS**

**REMARQUE** : Afin que ses produits soient de haute qualité et de grande valeur, Panduit<sup>MC</sup> les améliore et les met à jour continuellement. Par conséquent, les illustrations peuvent être différentes du produit fourni. **REMARQUE :** Des versions mises à jour de ce manuel d'instructions pourraient être disponibles. Visiter le www.panduit.com pour obtenir la version la plus récente.

## **Adresses courriel du soutien technique**

**Soutien technique pour l'Amérique du Nord**  techsupport@panduit.com

PANDUIT"

**Soutien technique pour l'Union européenne**  techsupportemea@panduit.com

**Soutien technique pour l'Amérique latine**  techsupportlatam@panduit.com

Pour obtenir une copie de la garantie d'un produit Panduit, consulter le www.panduit.com/warranty.

> Pour plus d'informations, visiter le www.panduit.com/verisafe.

1006821, B21176\_FR-CA\_rev3

**Soutien technique pour l'Asie-Pacifique**  techsupportap@panduit.com

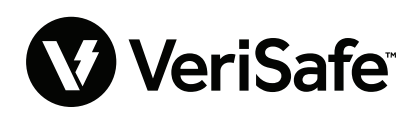

# Application Web

## **CARACTÉRISTIQUES**

L'application Web du module de réseau peut être utilisée pour configurer et surveiller le VAT. Pour y accéder, taper l'adresse IP du module de réseau dans un navigateur compatible.

## **PREMIÈRE CONNEXION**

- **1.** Taper l'adresse IP du module de réseau (par défaut : 192.168.2.10) dans un navigateur compatible en utilisant le protocole HTTPS et non le protocole HTTP.
	- Navigateurs compatibles : Chrome, Edge et Firefox
- **2.** Si le navigateur indique que la connexion est refusée, vérifier que c'est bien le protocole « https:// » et non le protocole « http:// » qui est utilisé.

### **Figure 1 – EXEMPLE DE CONNEXION REFUSÉE**

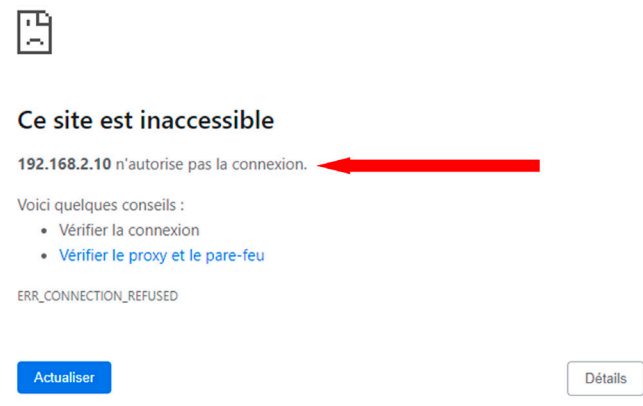

**3.** Par défaut, l'interface Web utilise un certificat auto-signé. Tant qu'une clé ou un certificat signé par une autorité de certification n'est pas installé, un message d'erreur de sécurité apparaîtra dans les navigateurs. Dans le navigateur Chrome, cliquer sur « Paramètres avancés ».

#### **Figure 2 – AVERTISSEMENT SUR LE CERTIFICAT**

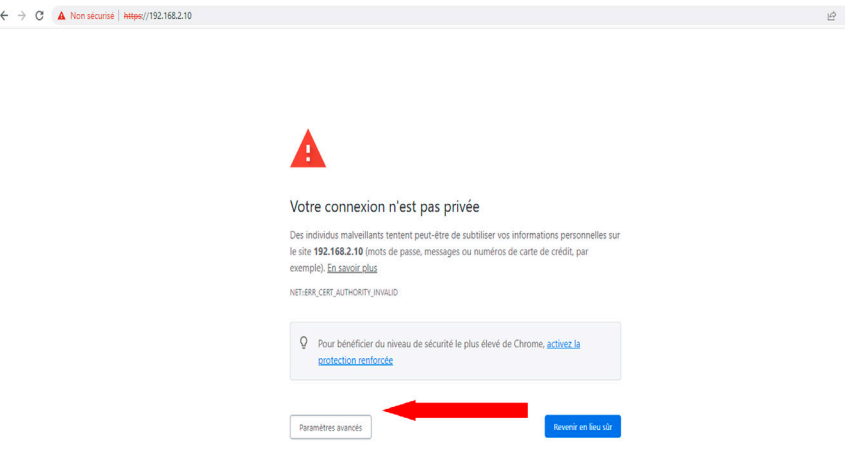

**4.** Cliquer sur « Continuer vers le site 192.168.2.10 (dangereux) », puis une invite permettant d'accéder à la page de l'application Web du module de réseau VeriSafe apparaîtra.

**Figure 3 – CONTINUER VERS LE LIEN DE L'APPLICATION WEB**

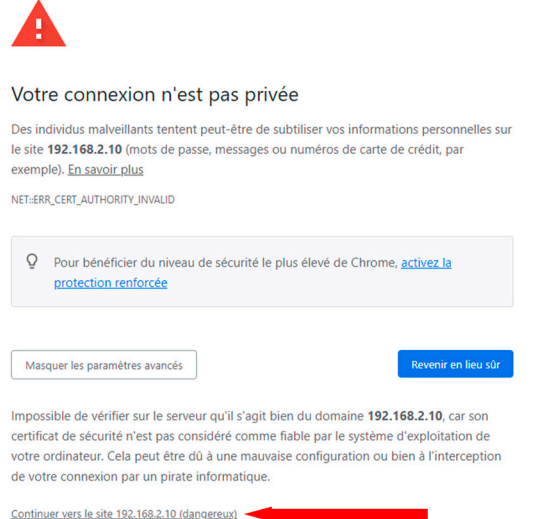

- **5.** Lors de la première connexion, l'utilisateur doit changer le mot de passe administrateur. **Identifiants de connexion à l'application Web (par défaut)**
	- Nom d'utilisateur : admin Mot de passe : admin

**Figure 4 – MODIFIER LE MOT DE PASSE**

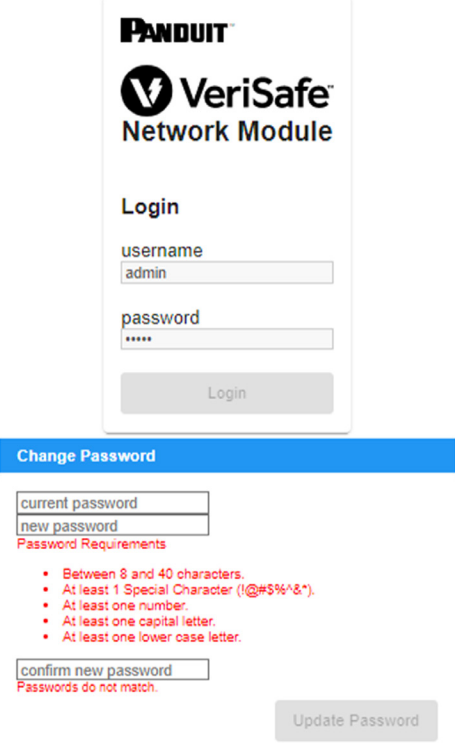

**6.** Avant d'utiliser le module de réseau avec un VAT, s'assurer que le micrologiciel est mis à jour vers la dernière version en cliquant sur le bouton ci-dessous. Il mène à la page du logiciel ou micrologiciel des produits Panduit où se trouve la dernière version du micrologiciel du module de réseau.

Afficher le micrologiciel le plus récent du module de réseau

## **DISPOSITION DE L'APPLICATION WEB**

L'application Web consiste en un menu latéral gauche et une zone de contenu remplie de cartes de données. **Figure 5 – TABLEAU DE BORD DE L'APPLICATION WEB** 

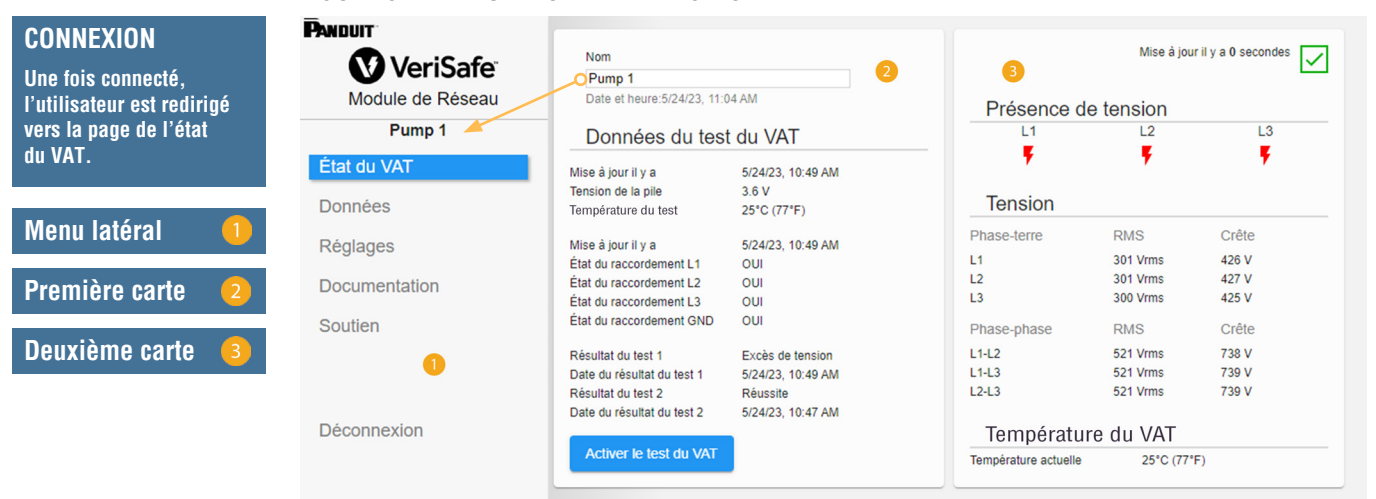

## **PAGE DE L'ÉTAT DU VAT**

Une fois connecté, l'utilisateur est redirigé vers la page de l'état du VAT. Cette page se compose de deux cartes de données dont le contenu est déterminé par le type de VAT utilisé et les paramètres de l'utilisateur. **Figure 6 – PAGE DE L'ÉTAT DU VAT POUR LES SYSTÈMES TRIPHASÉS (VS2-AVT-3P)**

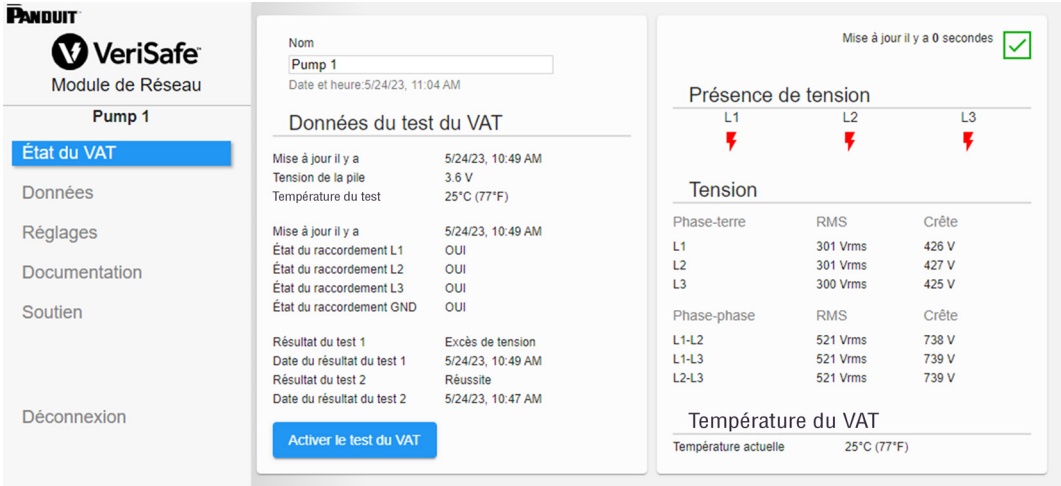

## **PREMIÈRE CARTE DE LA PAGE DE L'ÉTAT DU VAT**

Les données présentées dans cette carte sont mises à jour comme décrit dans le tableau 1. Une estampille temporelle indique à l'utilisateur la date et l'heure de la dernière mise à jour des données. Certaines données ne sont pas indiquées tant qu'une vérification d'absence de tension n'est pas réalisée.

**Figure 7 – CONTENU DE LA PREMIÈRE CARTE DE LA PAGE DE L'ÉTAT DU VAT**

| Date et heure: 5/24/23, 11:06 AM |                   |    |
|----------------------------------|-------------------|----|
| Données du test du VAT           |                   |    |
| Mise à jour il y a               | 5/24/23, 10:49 AM |    |
| Tension de la pile               | 3.6 V             | 3  |
| Température du test              | 25°C (77°F)       |    |
| Mise à jour il y a               | 5/24/23, 10:49 AM |    |
| État du raccordement L1          | OIII              | 4  |
| État du raccordement L2          | OIII              |    |
| État du raccordement L3          | OUI               |    |
| État du raccordement GND         | OUI               |    |
| Résultat du test 1               | Excès de tension  |    |
| Date du résultat du test 1       | 5/24/23, 10:49 AM | 5. |
| Résultat du test 2               | Réussite          |    |
| Date du résultat du test 2       | 5/24/23, 10:47 AM |    |

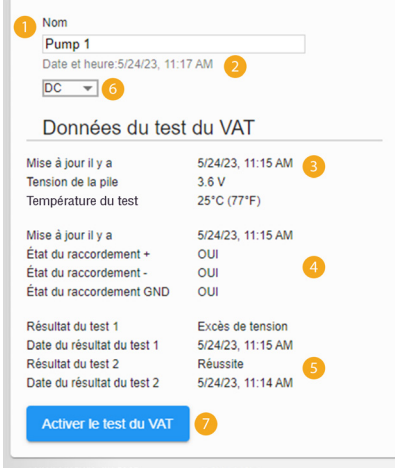

Contenu pour les systèmes triphasés Contenu pour les systèmes monophasés/c.c.

#### **Tableau 1**

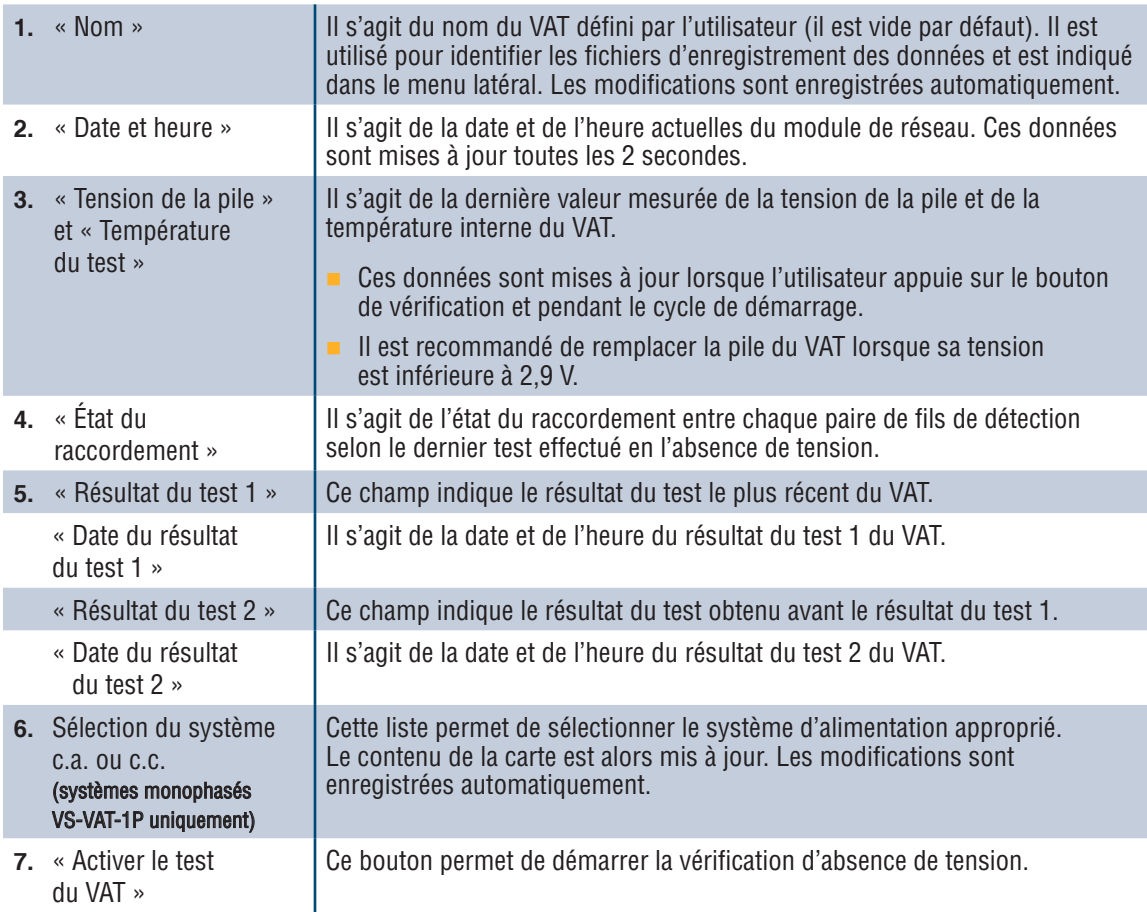

## **DEUXIÈME CARTE DE LA PAGE DE L'ÉTAT DU VAT**

Les données de cette carte sont mises à jour toutes les 2 secondes. Pour les systèmes monophasés, le contenu indiqué est déterminé par la sélection sur la première carte (voir l'élément 6 du tableau 1, « Sélection du système c.a. ou c.c. »).

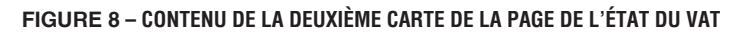

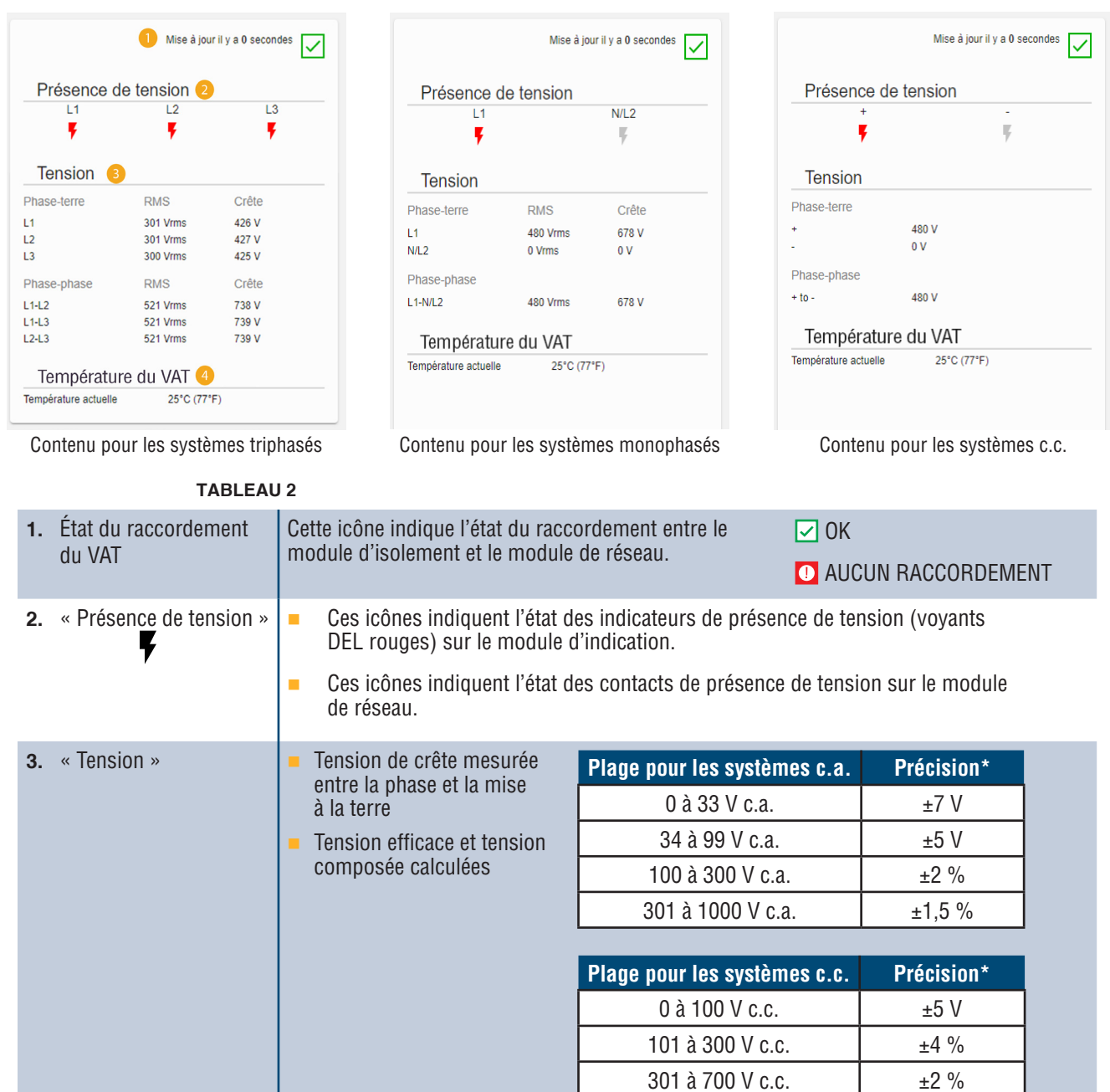

Pour obtenir les relevés de tension les plus précis, s'assurer que la configuration appropriée du système d'alimentation est sélectionnée dans l'application Web.

701 à 1000 V c.c.  $\pm 1.5 \%$ 

\* Toutes les valeurs de ce tableau doivent être utilisées comme référence et devraient se situer dans ces plages.

Remarque : L'indication d'absence de tension du VAT utilise un circuit séparé optimisé pour le seuil de 3 V.

**4.** « Température du VAT »

Il s'agit de la température actuelle à l'intérieur du VAT, mise à jour toutes les 2 secondes.

## **PAGE DES DONNÉES**

Cette page permet à l'utilisateur de gérer les données stockées sur la carte SD du module de réseau.

### **DÉCLENCHEURS D'ENREGISTREMENT**

L'enregistrement des données est déclenché par certains événements du VAT :

- Changement d'état de tout indicateur de présence de tension;
- **Lancement de la vérification d'absence de tension;**
- Cycle de démarrage quotidien du VAT.

## **Figure 9 – DÉTAILS DE LA PAGE DES DONNÉES**

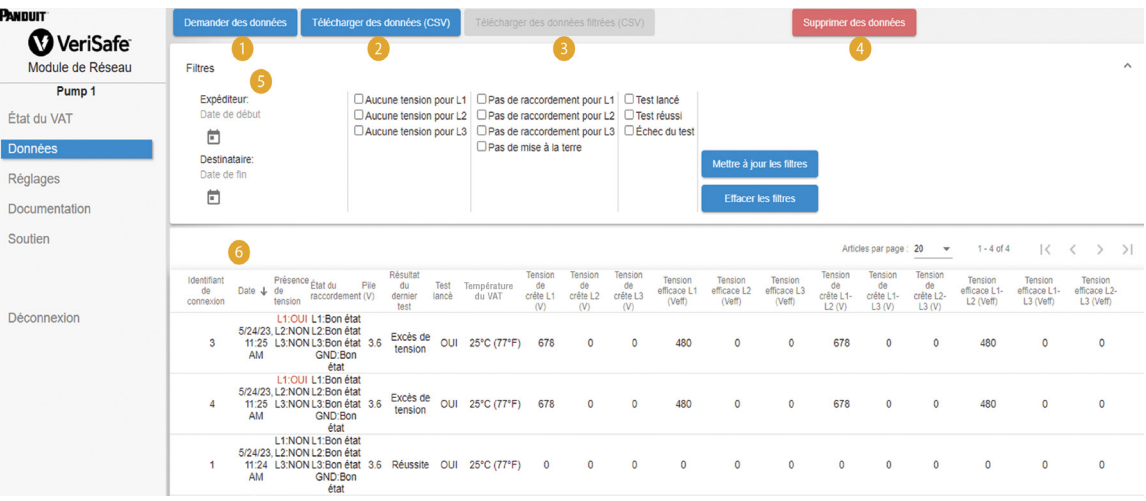

### **Tableau 3**

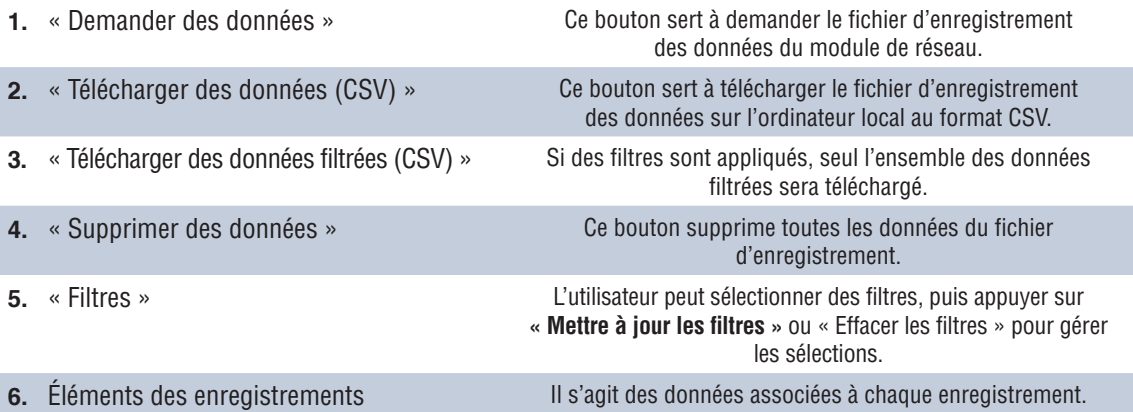

**REMARQUE :** Lorsque les données enregistrées sont importantes, il est recommandé à l'utilisateur de télécharger périodiquement les enregistrements ou d'intégrer le système (**EtherNet/IPMC** ou Modbus TCP) à un système externe d'enregistrement des données.

## **PAGE DES RÉGLAGES**

Cette page permet à l'utilisateur de configurer et de visualiser l'état actuel du module de réseau, de trouver des informations sur le VAT, de vérifier les défaillances actives et de mettre à jour le micrologiciel.

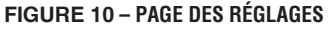

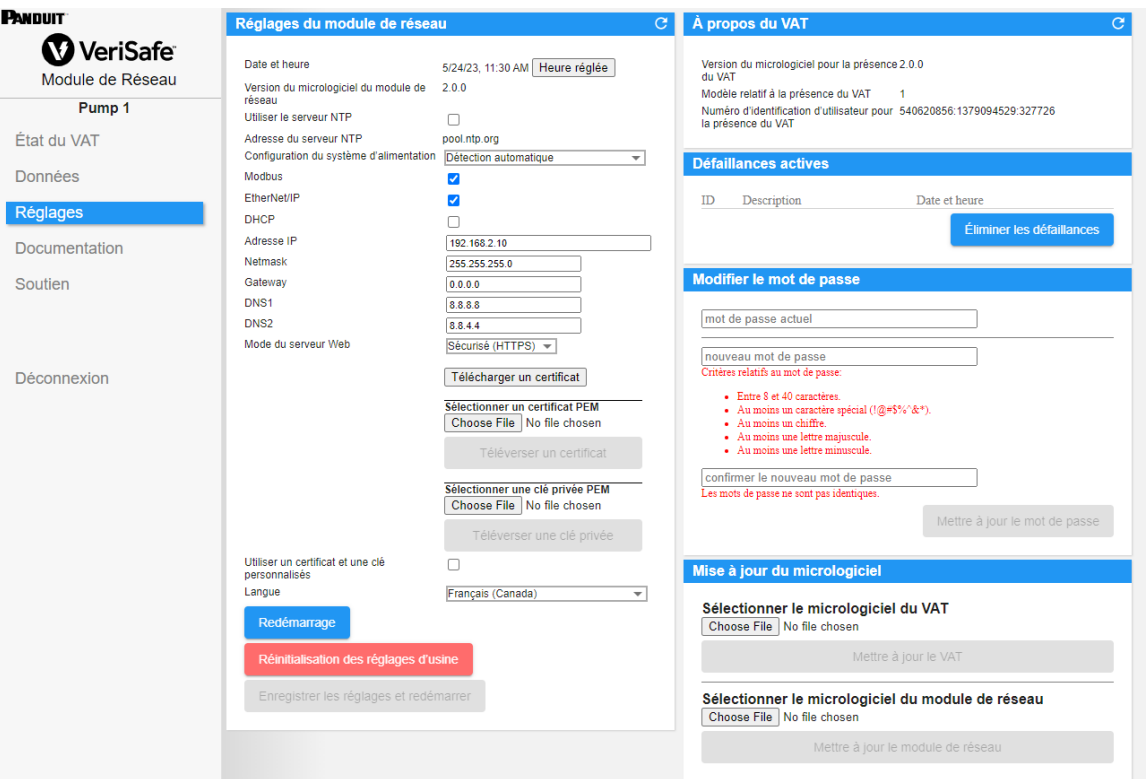

## **RÉGLAGES DU MODULE DE RÉSEAU**

**Figure 11 – DÉTAILS DE LA CARTE DES RÉGLAGES DU MODULE DE RÉSEAU**

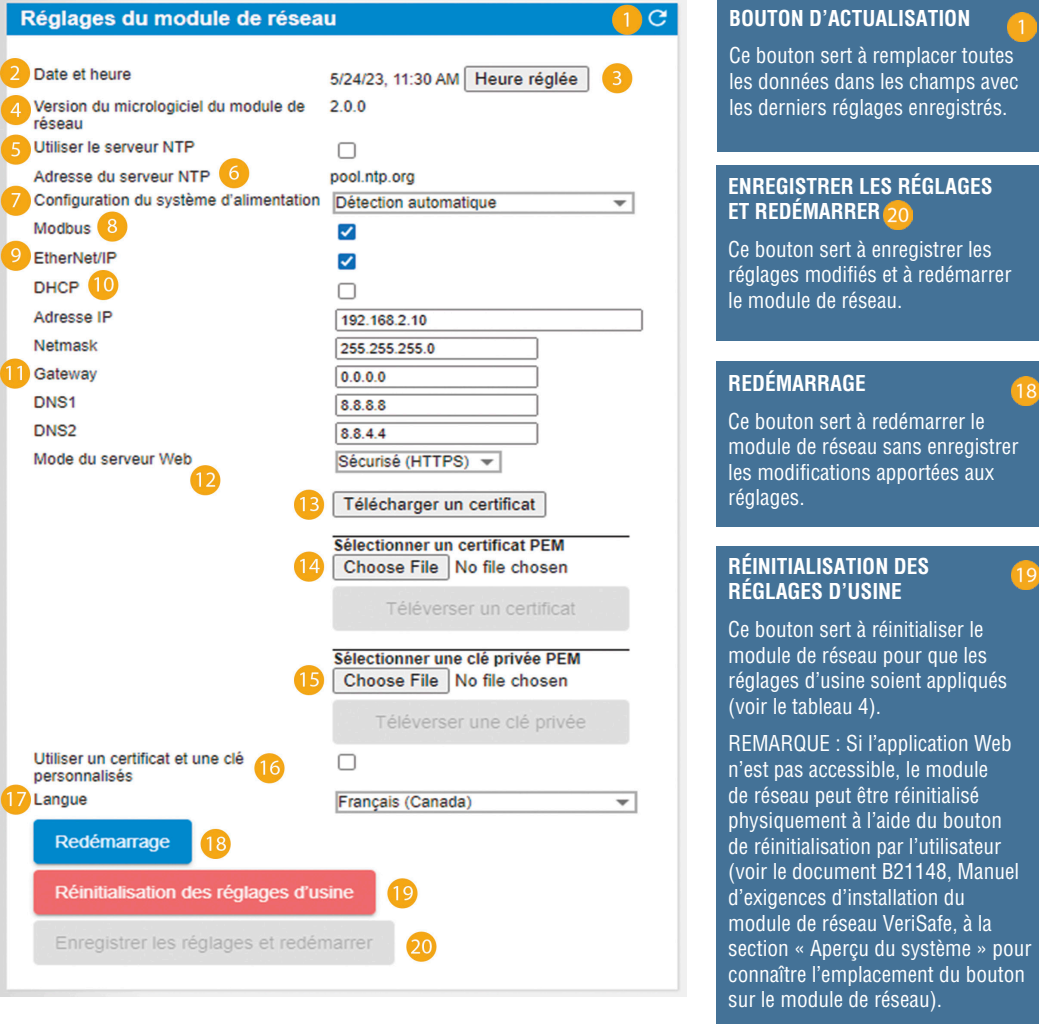

#### **Tableau 4**

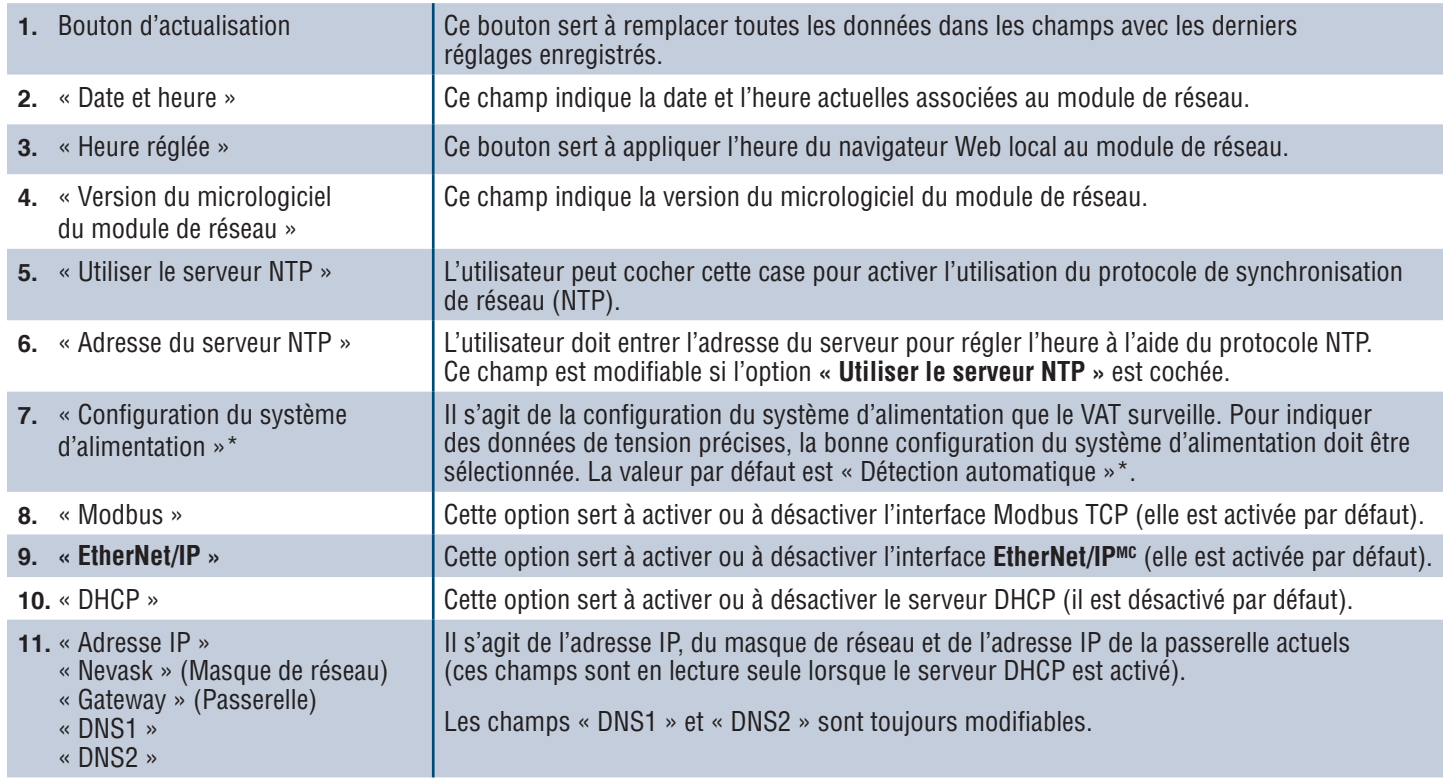

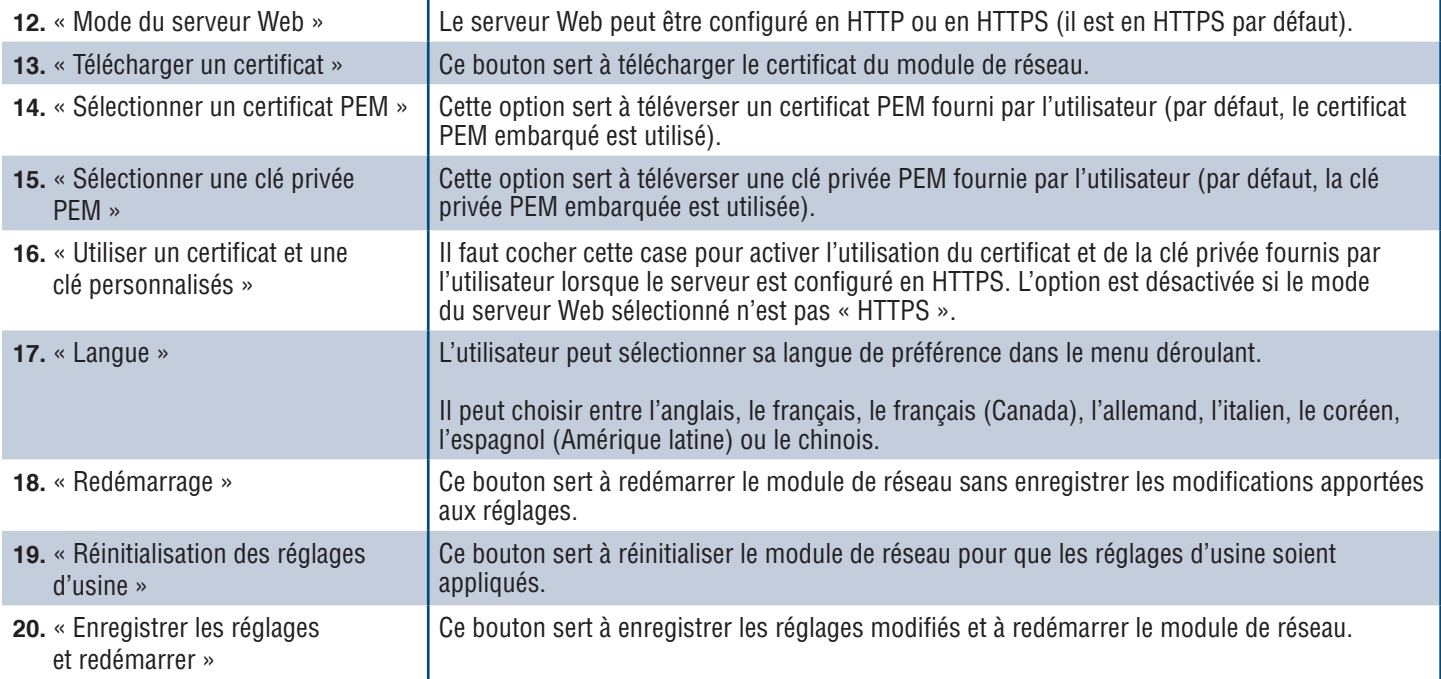

### **\* CONFIGURATION DU SYSTÈME D'ALIMENTATION**

Le VAT mesure la tension entre les fils de détection et les fils de mise à la terre, et calcule les tensions composée et efficace associées. Les mesures de tension sont ensuite transmises au module de réseau.

Pour indiquer des données de tension précises, la bonne configuration du système d'alimentation doit être sélectionnée. La sélection standard (par défaut) suppose un système d'alimentation en étoile ou en triangle et est suffisante pour la plupart des applications. S'il souhaite une configuration spéciale (système en triangle triphasé avec mise à la terre, en triangle triphasé « High Leg » et monophasé à 3 fils), l'utilisateur peut sélectionner l'application appropriée dans le menu déroulant.

### **À PROPOS DU VAT Figure 12 – DÉTAILS DE LA CARTE À PROPOS DU VAT**

Cette section indique la version du micrologiciel, le numéro de modèle et le numéro d'identification d'utilisateur du VAT. L'utilisateur doit appuyer sur le bouton d'actualisation pour mettre à jour la carte.

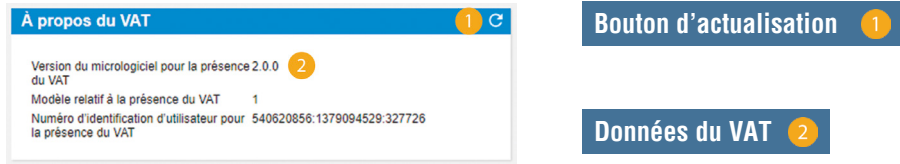

### **DÉFAILLANCES ACTIVES Figure 13 – DÉFAILLANCES ACTIVES DES DÉTAILS DE LA CARTE**

Cette carte affiche les défaillances actives du module de réseau. Les données sur les défaillances sont mises à jour automatiquement toutes les 3 secondes. Consulter la section Dépannage pour en savoir plus.

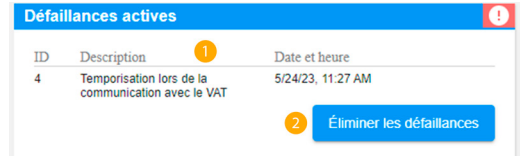

### **Tableau 5**

**1.** Défaillance

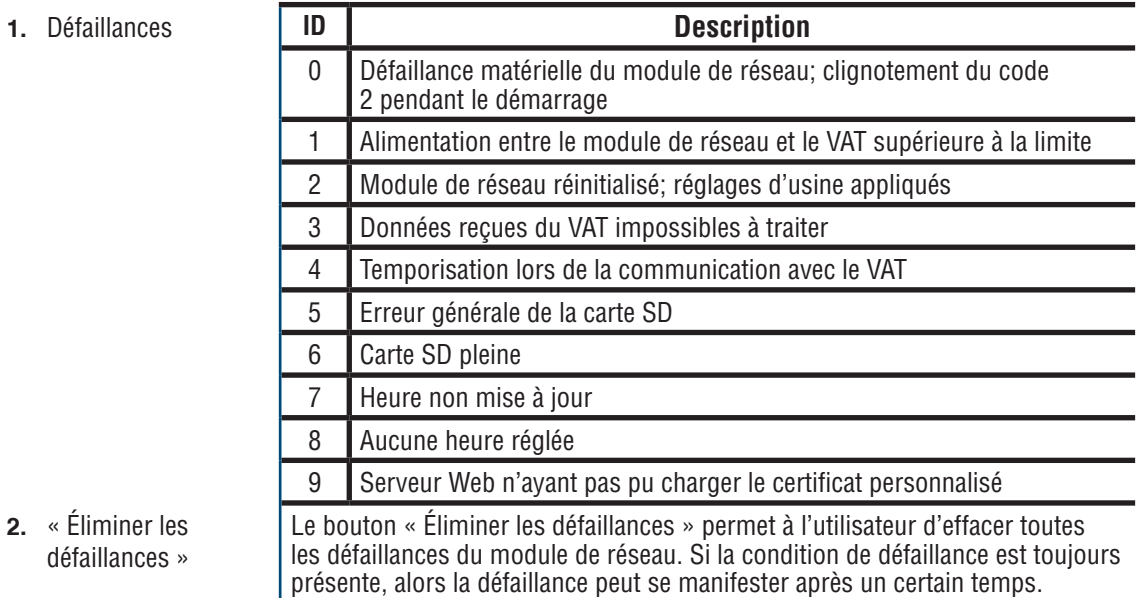

#### **MODIFIER LE MOT DE PASSE**

Lors de la première connexion et de la réinitialisation des réglages d'usine, l'utilisateur est invité à modifier le mot de passe.

### **Figure 14**

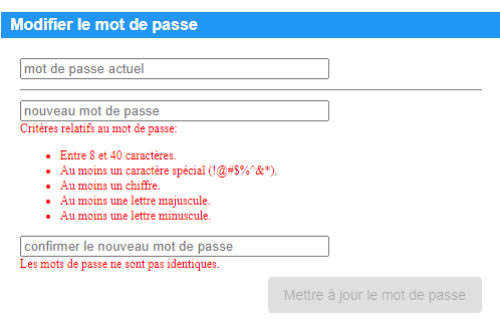

## **MISE À JOUR DU MICROLOGICIEL**

L'utilisateur doit télécharger la dernière version du micrologiciel sur le site www.panduit.com.

Il doit appuyer sur le bouton **Browse** (Parcourir), parcourir les dossiers jusqu'à trouver le fichier du micrologiciel et cliquer sur le bouton de **mise à jour** approprié. Le processus de mise à jour du micrologiciel pour le module de réseau ou le VAT devrait prendre environ une minute.

#### **Figure 15 – MISE À JOUR DE LA CARTE DU MICROLOGICIEL**

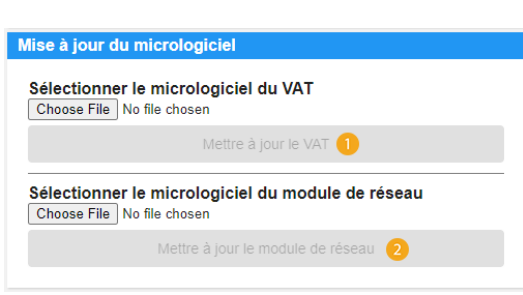

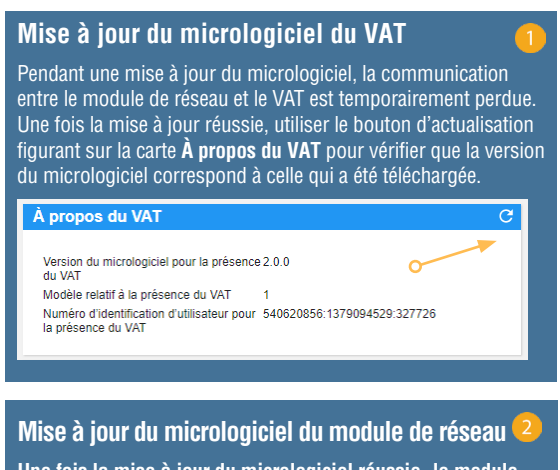

**Une fois la mise à jour du micrologiciel réussie, le module de réseau redémarre et l'utilisateur est invité à se connecter.**

## **PAGE DE LA DOCUMENTATION**

Cette page indique à l'utilisateur les informations nécessaires pour utiliser les protocoles de communication **EtherNet/IPMC** (téléchargement du fichier EDS) et Modbus TCP. La page de documentation de l'application Web contient le fichier EDS approprié. Pour toute autre information concernant les protocoles de communication, consulter la page 14 de ce manuel pour le modèle de données EtherNet/IPMC et la page 19 pour le modèle de données Modbus TCP.

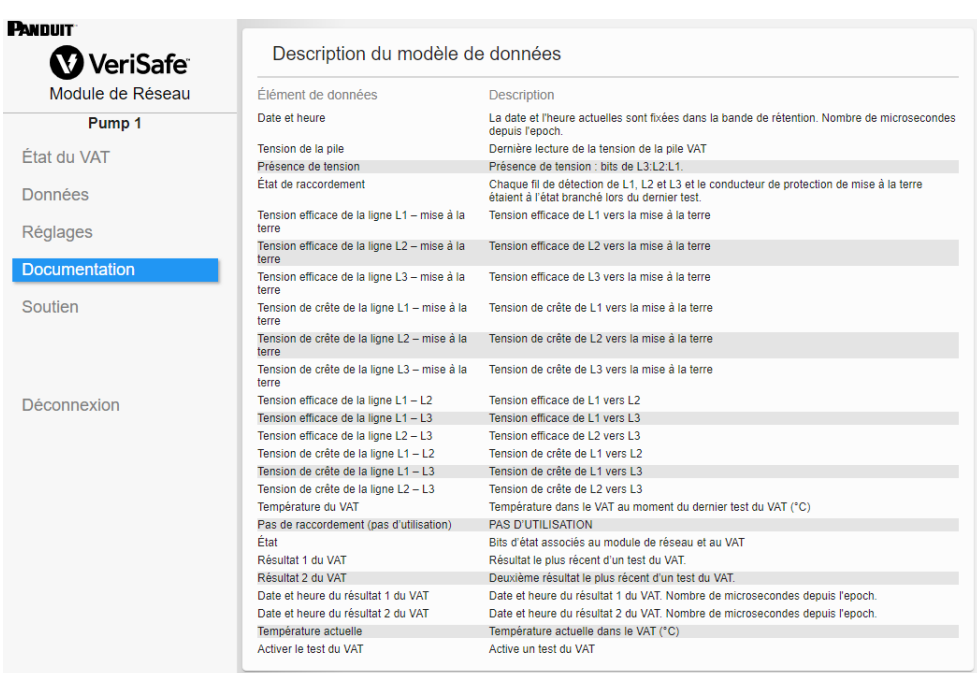

## **PAGE DU SOUTIEN**

- Cette page indique des coordonnées et un lien vers la page d'accueil de VeriSafe sur le site www.panduit.com.
- Elle permet d'interroger le VAT et le module de réseau pour obtenir des informations sur les produits afin de faciliter le soutien technique.
- Elle contient une section sur les licences décrivant le contrat de licence Panduit ainsi que les licences Web et système utilisées dans la création de ce produit.

**Figure 16 – PAGE DU SOUTIEN**

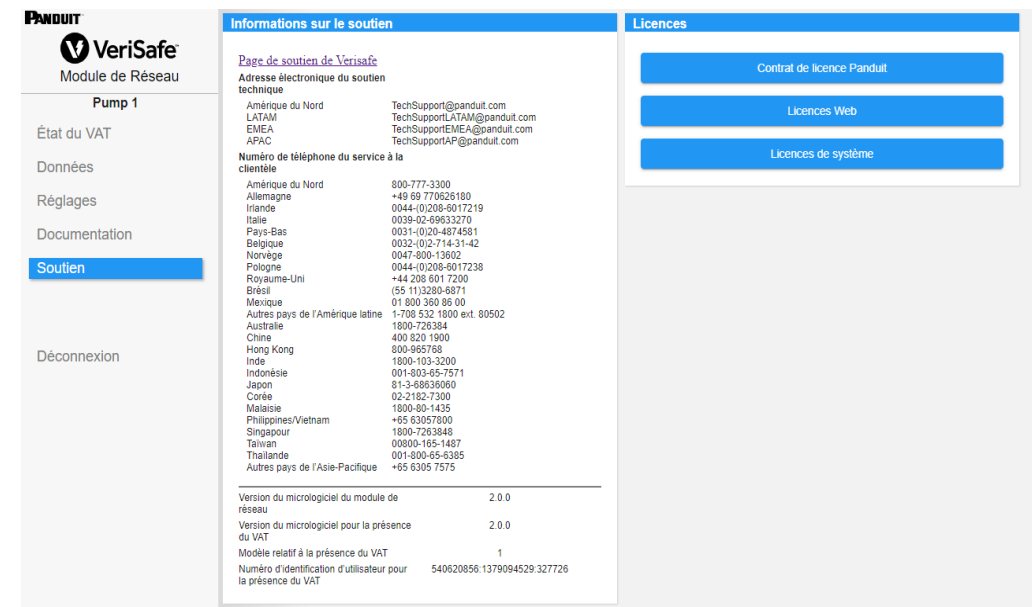

# Modèles de données

Les modèles de données suivants décrivent les paramètres utilisés dans les protocoles de communication EtherNet/IPMC et Modbus TCP.

## **MODÈLE DE DONNÉES ETHERNET/IPMC**

- Objet d'unité de module de réseau (100~Décimal, 64~hexagonal 1 instance)
- Tous les identifiants attribués sont en valeur décimale pour chaque élément de données.
- Tous les identifiants attribués sont de l'instance 1, à l'exception de l'élément de révision situé dans la première rangée du tableau.

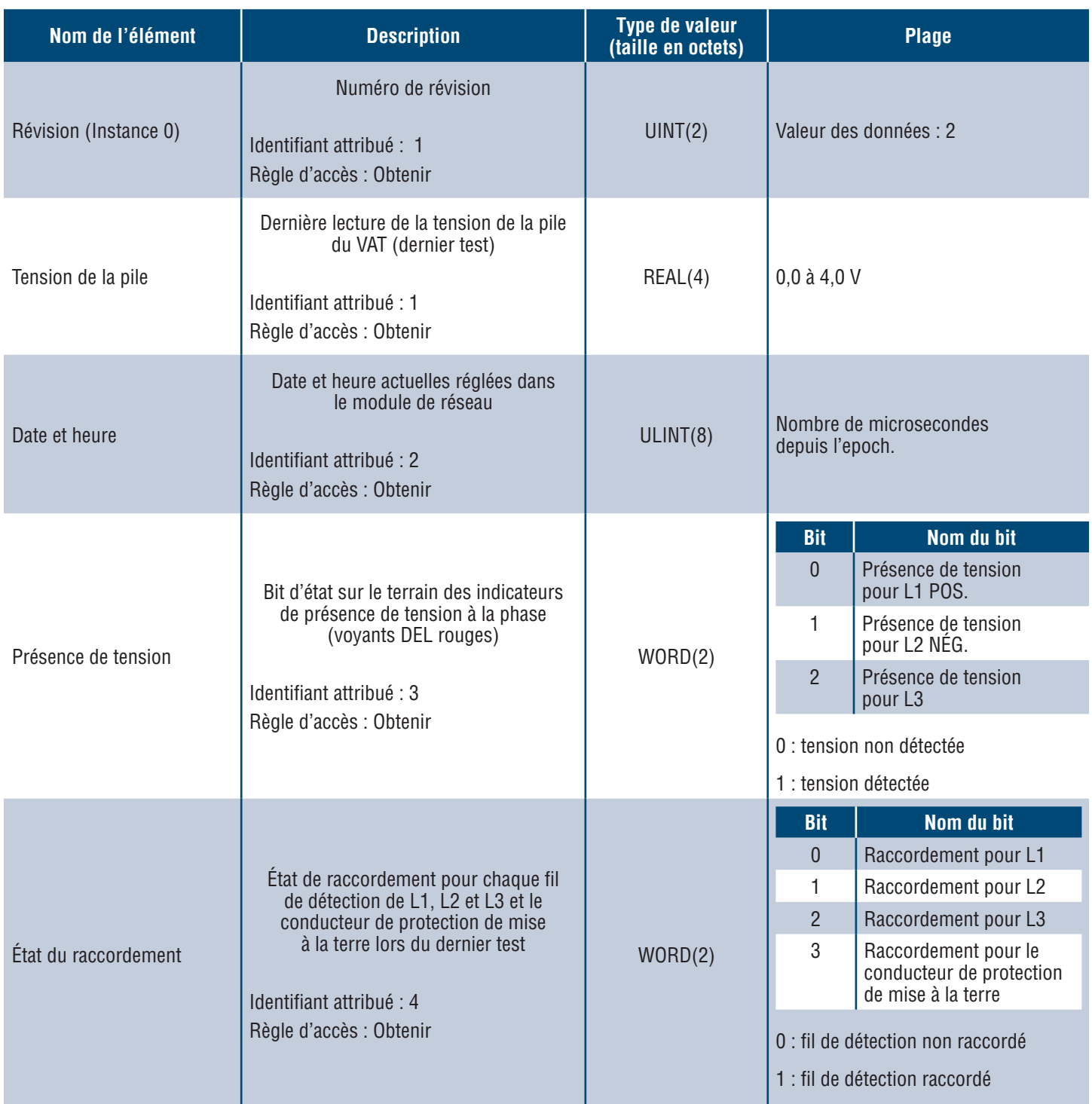

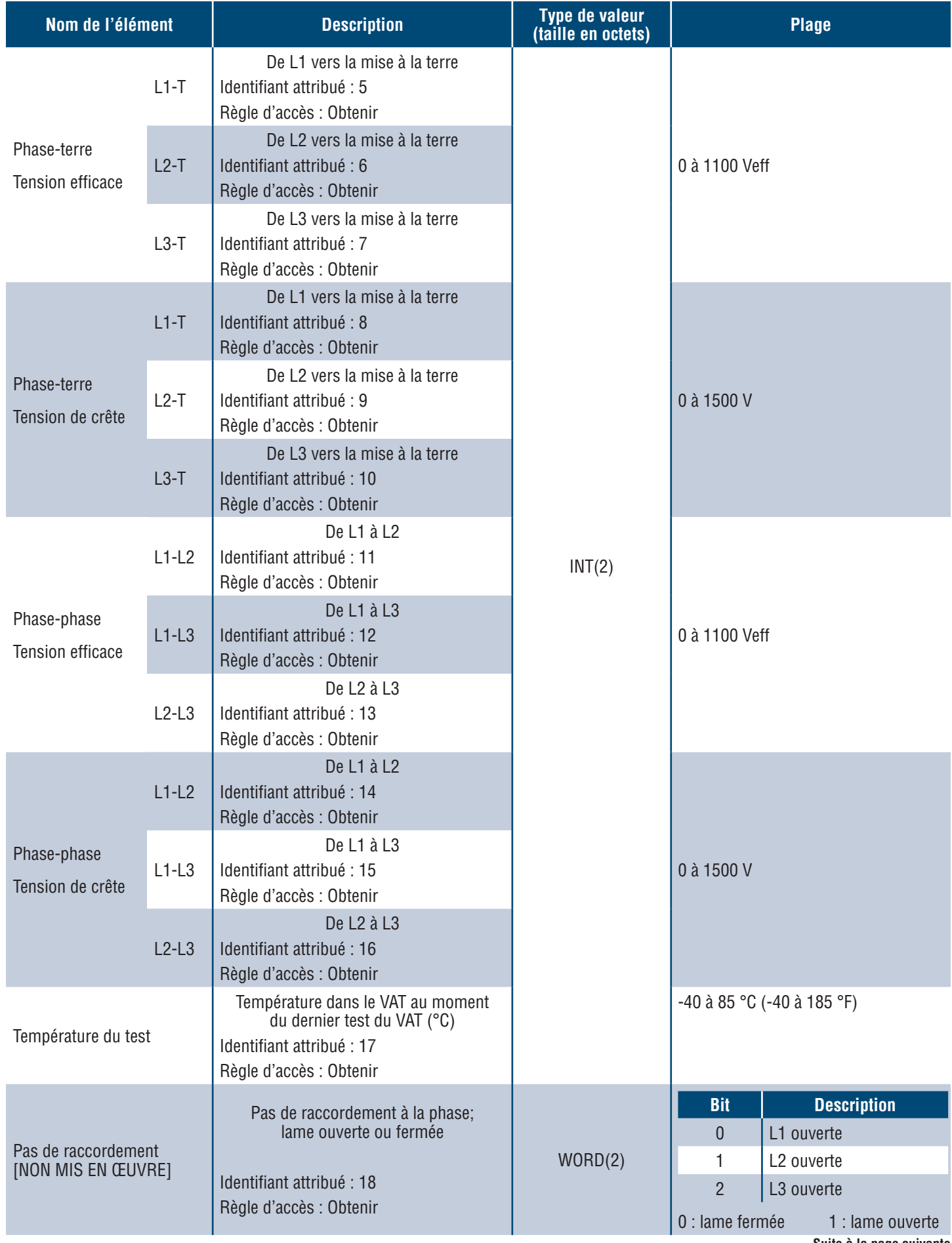

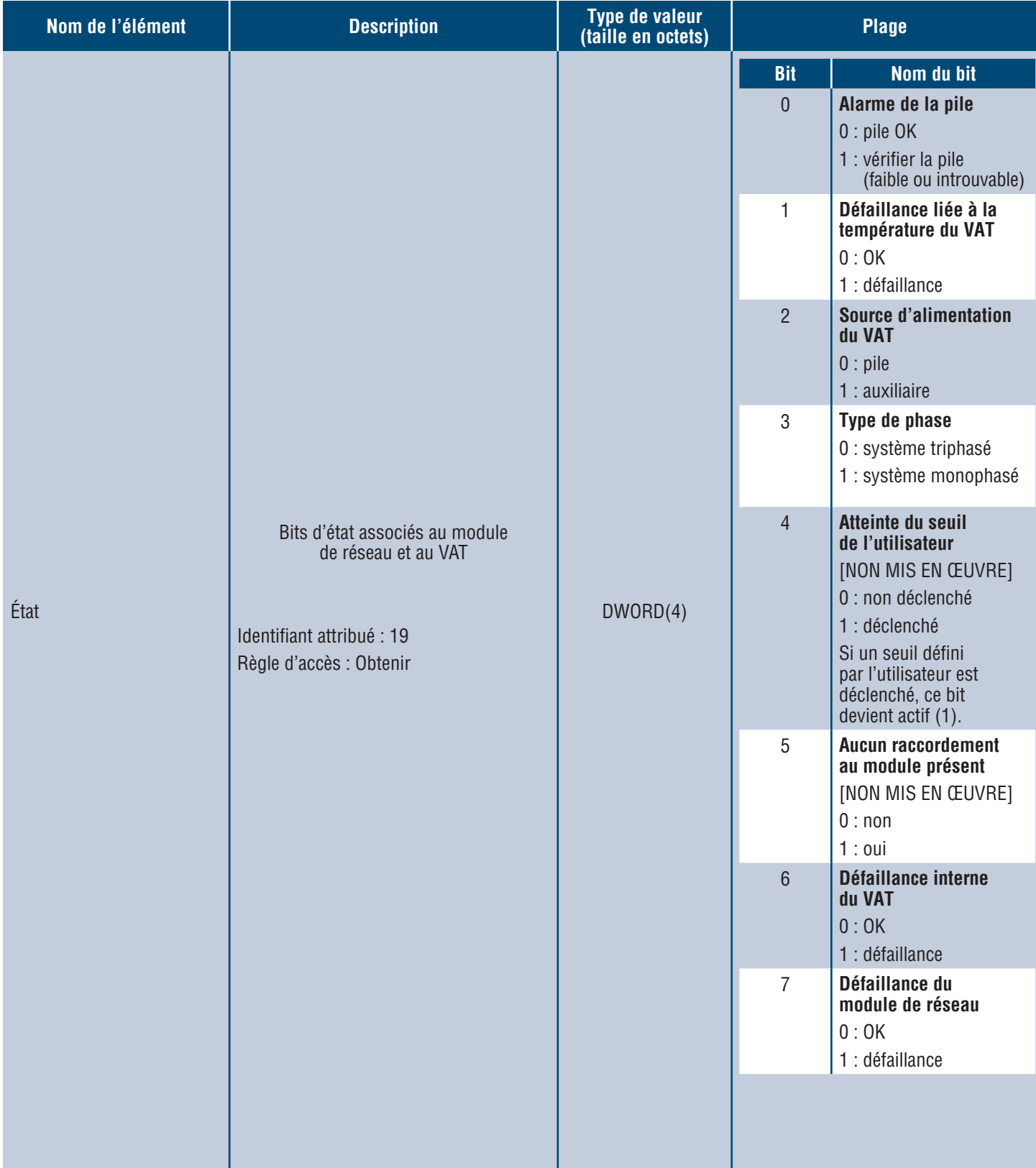

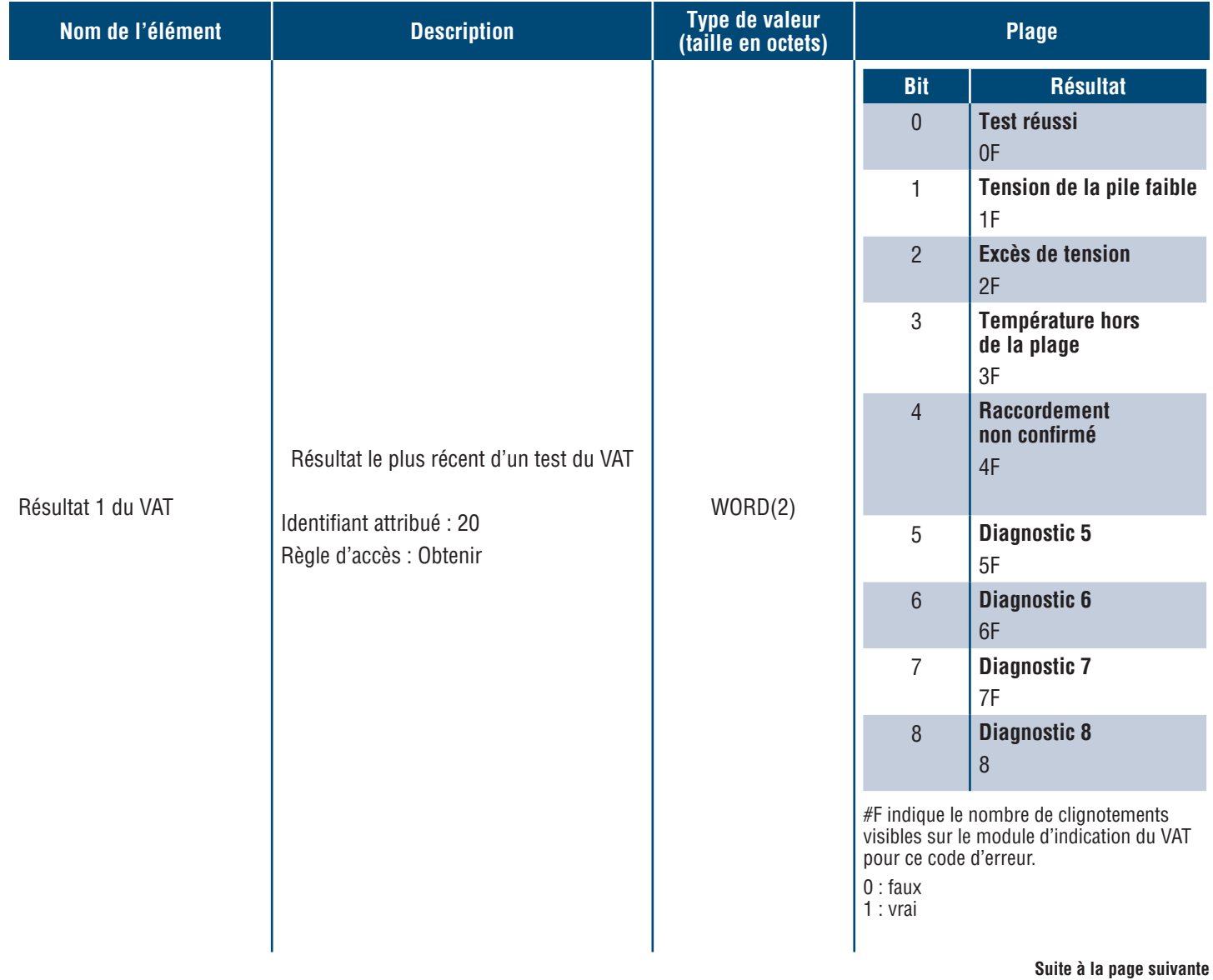

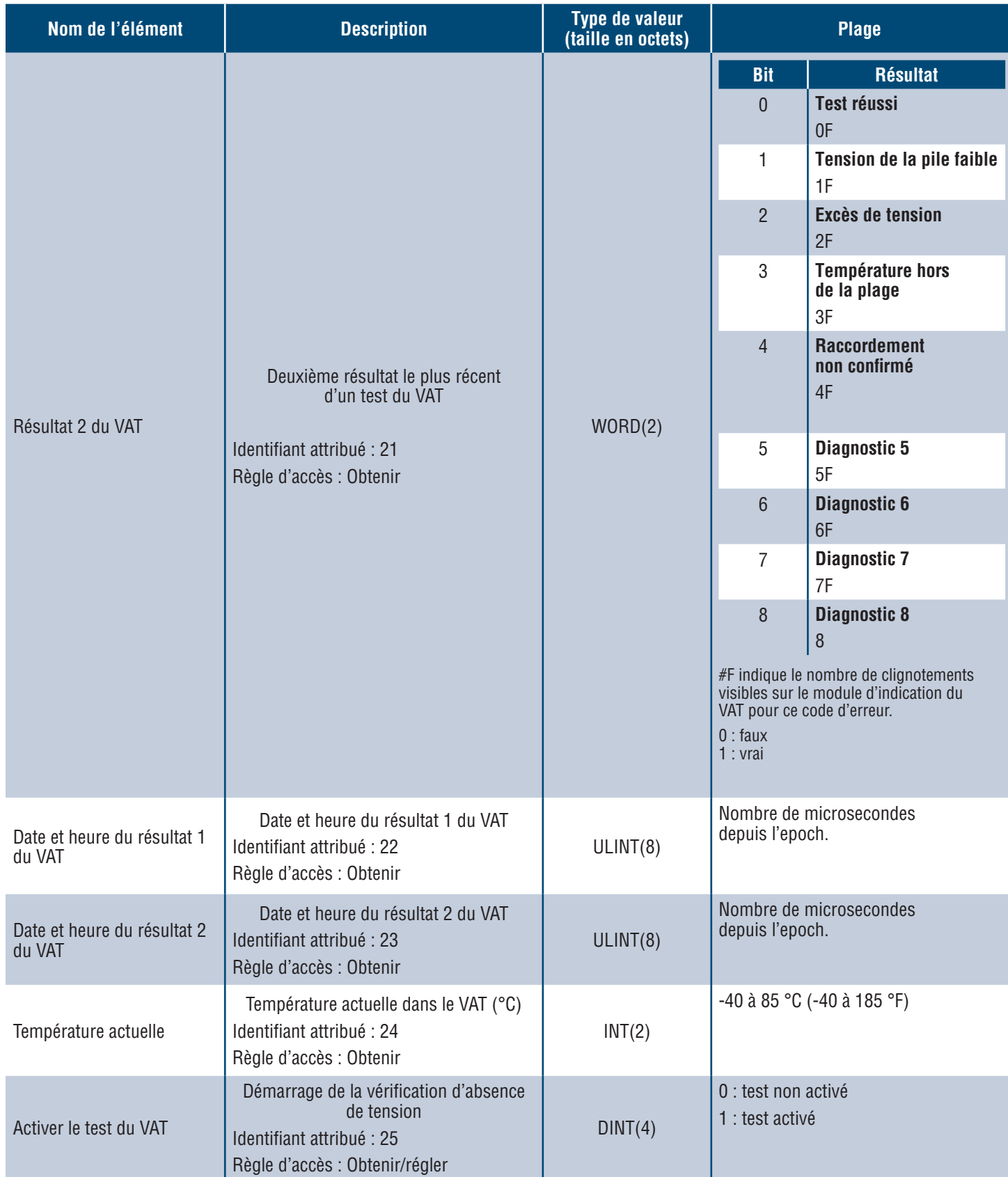

## **MODÈLE DE DONNÉES MODBUS TCP**

## **DONNÉES D'ENTRÉE**

Toutes les valeurs sont contenues dans les registres d'entrées (décalage 30000).

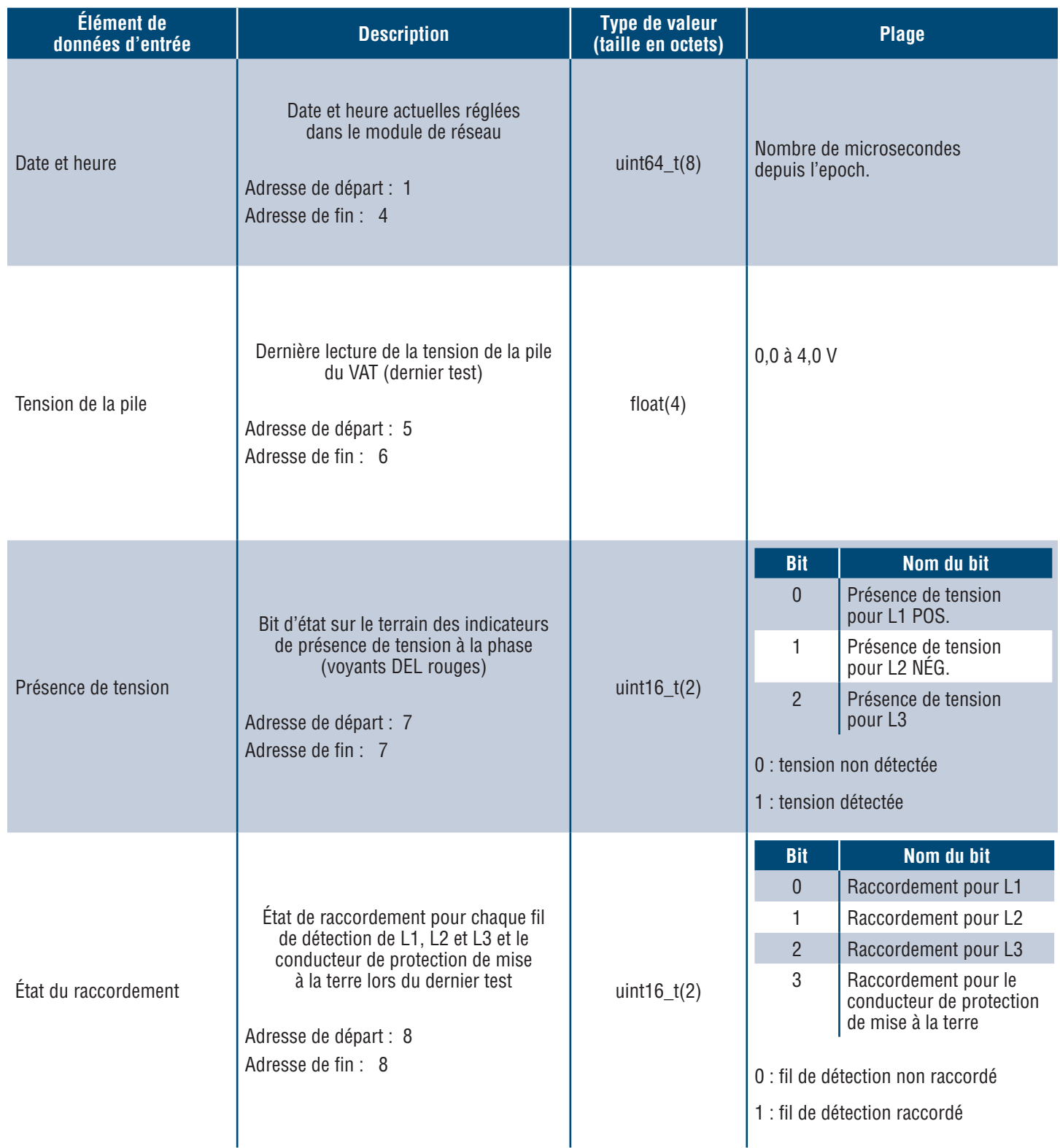

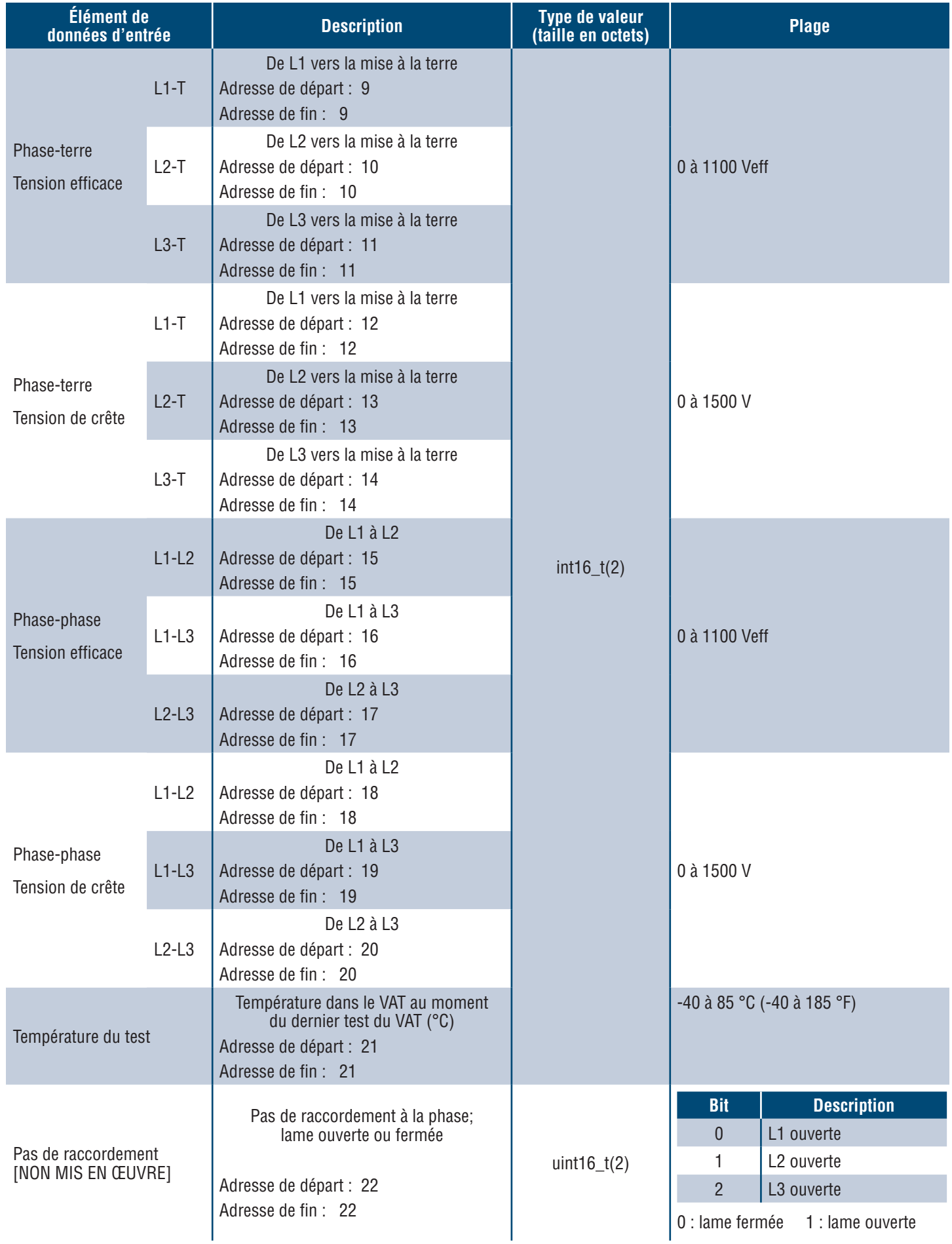

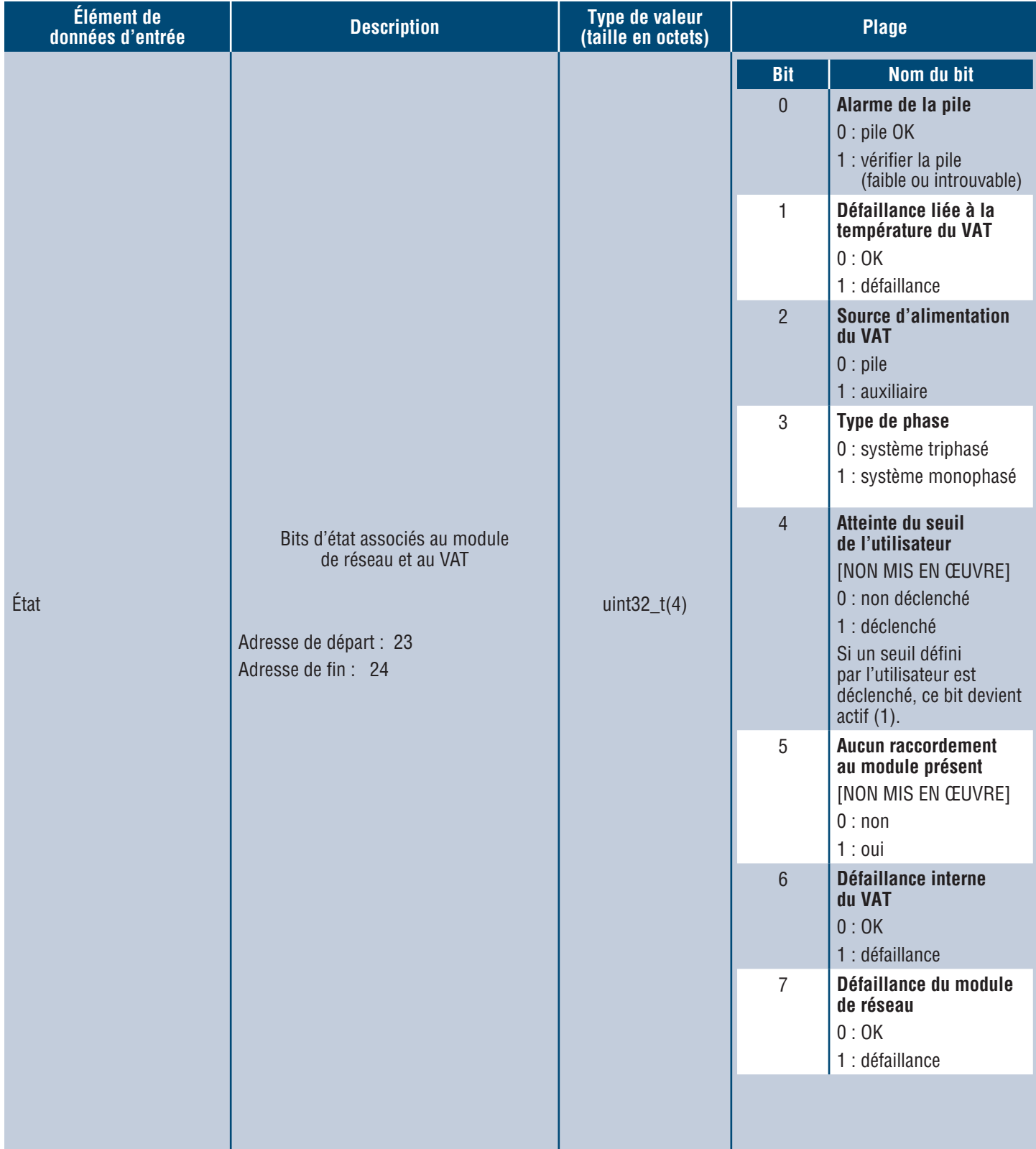

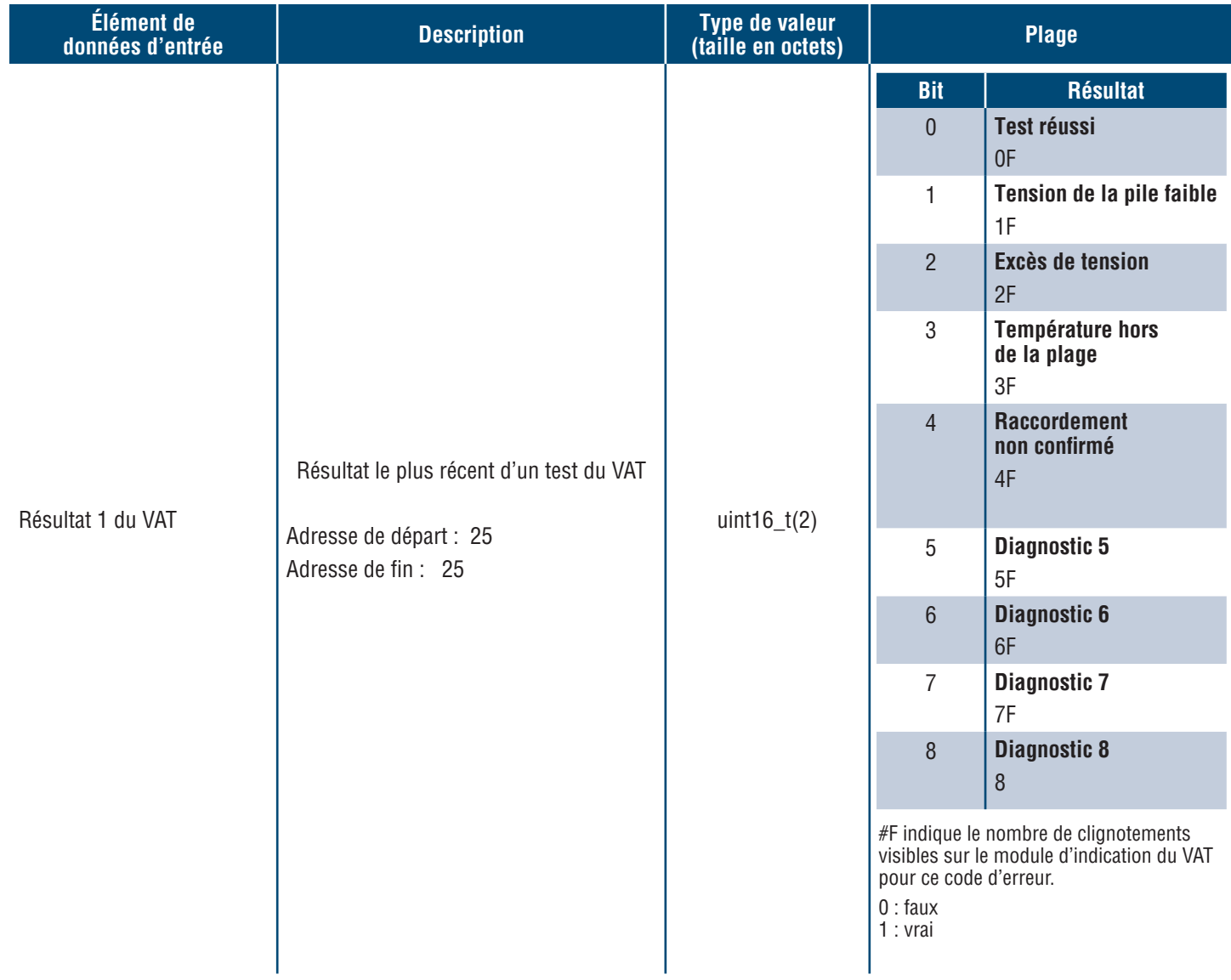

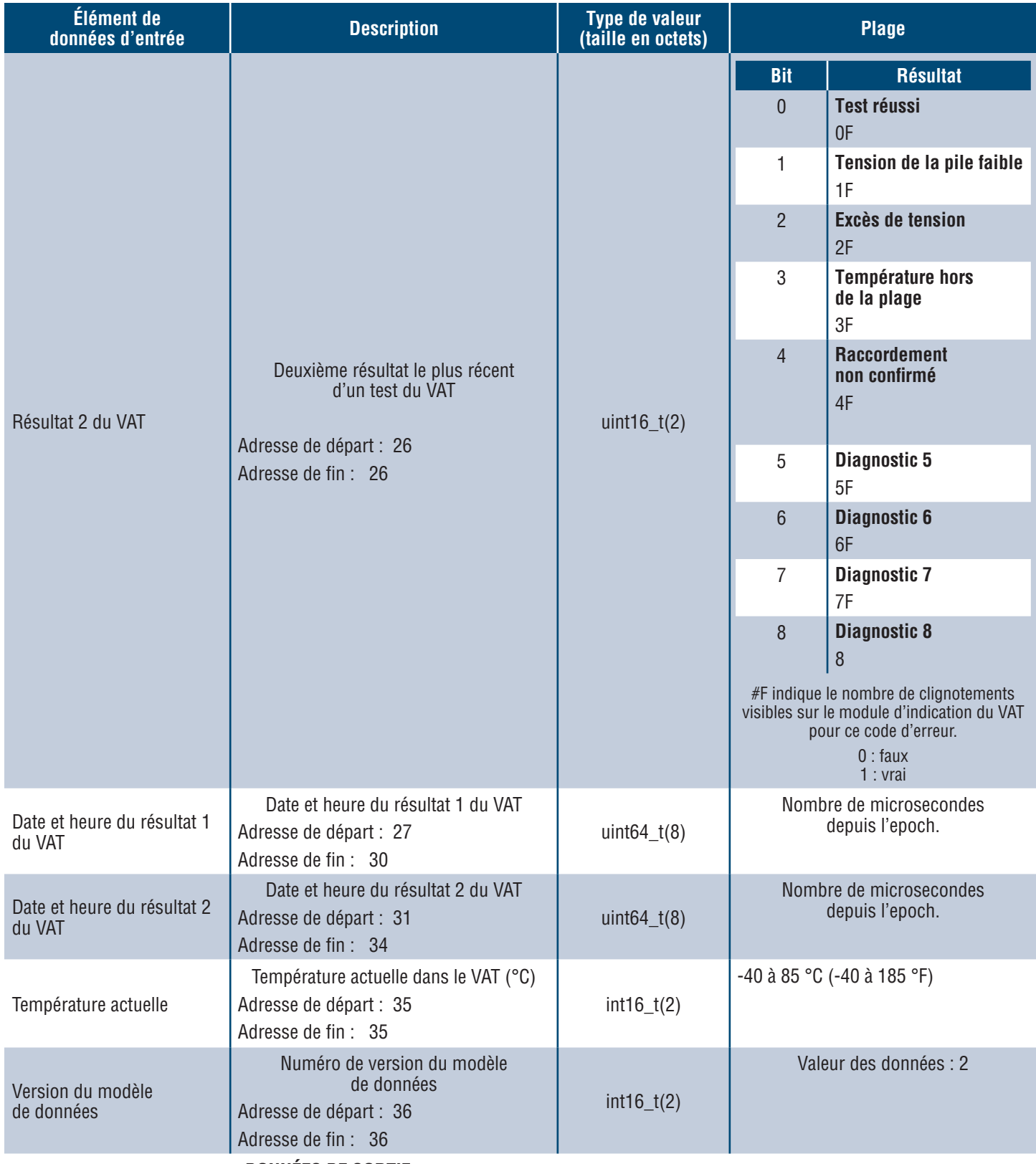

## **DONNÉES DE SORTIE**

Bobines de sortie disponibles (décalage 0)

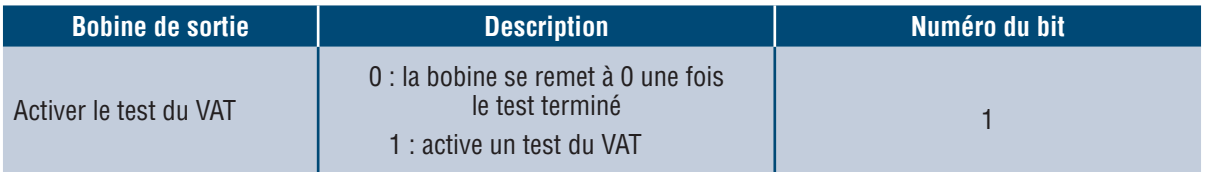

# Intégration des produits de Rockwell Automation

Le protocole **EtherNet/IPMC** comporte également un profil complémentaire (AOP) pour une intégration facile avec les produits de Rockwell Automation. L'AOP prend en charge la fonctionnalité de diagnostic automatique.

**L'AOP** est offert dans Studio 5000 Logix Designer, version 33.01 ou ultérieure.

## **ÉLÉMENTS DE L'AOP POUR LE DIAGNOSTIC AUTOMATIQUE**

## **EXIGENCES**

- Le contrôleur Logix doit être doté de la version 33 ou d'une version ultérieure.
- Le logiciel Factory Talk View doit être doté de la version 12 ou d'une version ultérieure.

## **ÉTAT DU RACCORDEMENT**

WORD(2)

 L'état des fils de détection est basé sur le dernier test réalisé. Cette valeur est mise à jour uniquement lorsqu'un test est réalisé en l'absence de tension.

**Tableau 6**

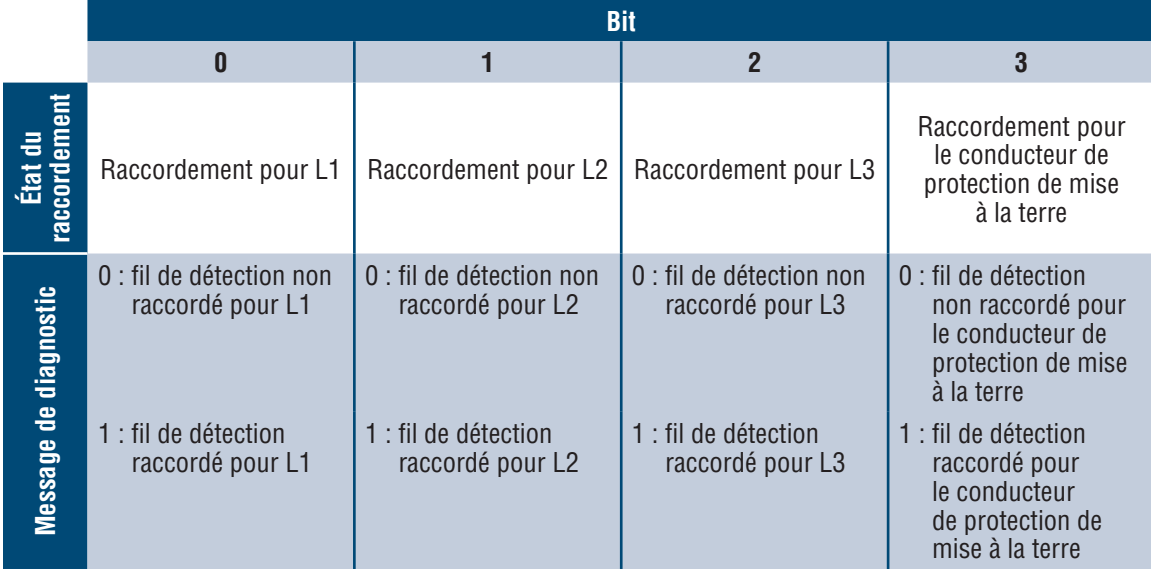

## **ÉTAT**

DWORD(4)

 Un bit d'état est associé au module de réseau et au VAT. Cette valeur est mise à jour uniquement lorsqu'une vérification d'absence de tension est réalisée.

## **Tableau 7**

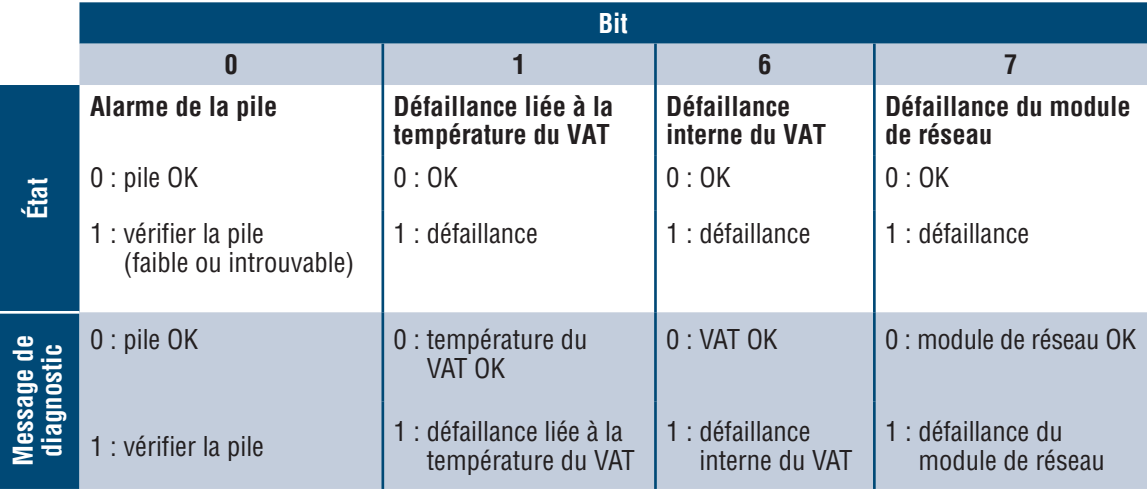

## **RÉSULTAT 1 DU VAT**

WORD(2)

- Résultat le plus récent d'un test du VAT
	- Ce rapport présente les bits d'état possibles suivants pour indiquer un test réussi ou la raison de l'échec d'un test du VAT.

## **Tableau 8**

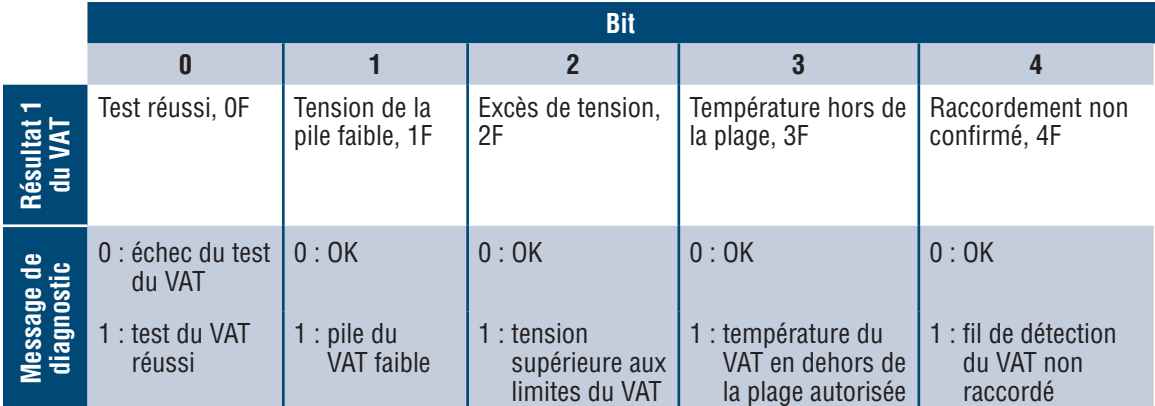

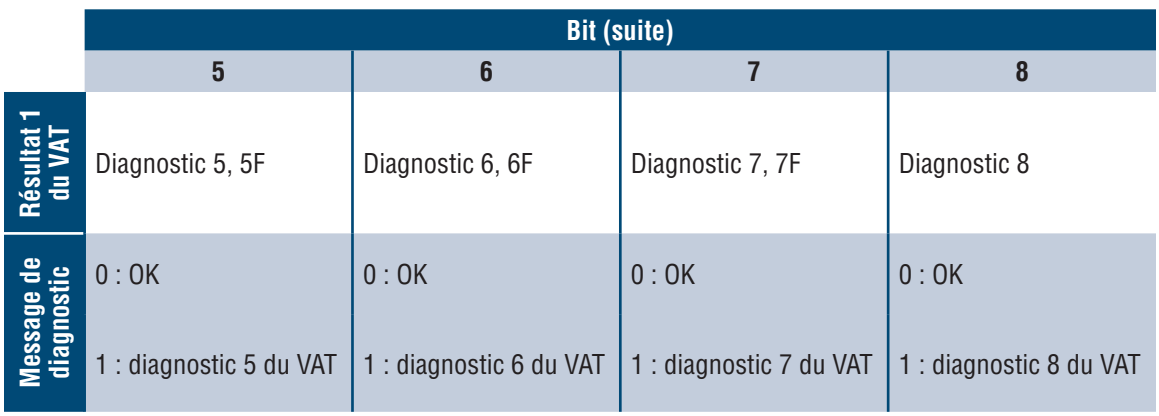

# Sécurité

Le module de réseau contient un logiciel qui stocke les données saisies par l'utilisateur. Toutes les données saisies par l'utilisateur sont stockées en mémoire non volatile sur le système qui exécute le logiciel.

## **MÉMOIRE NON VOLATILE**

Le module de réseau utilise une mémoire non volatile pour stocker toutes les informations de configuration.

## **DONNÉES D'AUTHENTIFICATION**

- Les mots de passe utilisés pour gérer le logiciel sont stockés sous la forme d'un hachage bcrypt à sens unique.
- Les mots de passe saisis par l'utilisateur ne sont pas renvoyés au client. (Du point de vue de l'utilisateur, ils sont en écriture seule.)

## **SÉCURITÉ DU TRANSPORT RÉSEAU**

- Le produit génère une clé privée SSH RSA 2048-bit aléatoire au premier démarrage du produit.
- Le produit possède une clé privée RSA 2048-bit générée de manière aléatoire et configurée en usine. Cette clé est utilisée pour générer un certificat HTTPS au premier démarrage du produit.
- L'utilisateur peut téléverser un certificat HTTPS et une clé privée personnalisés.
	- **Le certificat HTTPS doit utiliser une signature SHA-256.**
	- La clé privée doit être RSA 2048-bit ou prime256v1 (SECP256R1).
	- D'autres types de clés privées peuvent fonctionner, mais les performances peuvent être affectées par l'utilisation de clés privées de plus grande taille : RSA 3072-bit, RSA 4096-bit; courbes ECC : SECP192R1, SECP224R1, SECP256R1, SECP384R1, SECP521R1, SECP192K1, SECP224K1, SECP256K1, BP256R1, BP384R1, BP512R1 et CURVE25519.
- Le produit utilise TLS 1.2 pour communiquer avec les clients de navigateur HTTPS.
- La négociation du chiffrement des communications sécurisées avec les clients HTTPS utilise ces suites de chiffrement :
	- Suite de chiffrement : TLS\_ECDHE\_ECDSA\_WITH\_AES\_128\_GCM\_SHA256 (0xc02b)
	- Suite de chiffrement : TLS\_ECDHE\_RSA\_WITH\_AES\_128\_GCM\_SHA256 (0xc02f)
	- Suite de chiffrement : TLS\_ECDHE\_ECDSA\_WITH\_AES\_256\_GCM\_SHA384 (0xc02c)
	- Suite de chiffrement : TLS\_ECDHE\_RSA\_WITH\_AES\_256\_GCM\_SHA384 (0xc030)
	- Suite de chiffrement : TLS\_ECDHE\_ECDSA\_WITH\_CHACHA20\_POLY1305\_SHA256 (0xcca9)
	- Suite de chiffrement : TLS\_ECDHE\_RSA\_WITH\_CHACHA20\_POLY1305\_SHA256 (0xcca8)
	- Suite de chiffrement : TLS\_DHE\_RSA\_WITH\_AES\_128\_GCM\_SHA256 (0x009e)
	- Suite de chiffrement : TLS\_DHE\_RSA\_WITH\_AES\_256\_GCM\_SHA384 (0x009f)

## **DONNÉES DE CONFIGURATION DU RÉSEAU**

■ La configuration du réseau, y compris les adresses IP statiques et les adresses obtenues par DHCP, est exposée sur une page de réglages afin de faciliter la gestion du réseau du produit.

## **PROTECTION DU DÉMARRAGE SÉCURISÉ**

- Le produit utilise des algorithmes de signature de code standard dans l'industrie pour protéger les micrologiciels démarrés par l'appareil.
- Un bloc de signature est ajouté au chargeur de démarrage.
- Le bloc de signature contient une signature du chargeur de démarrage et la clé publique RSA 3072-bit.
- Un condensé de la clé publique RSA 3072-bit est stocké dans un eFuse à écriture unique (qui ne peut être lu ou écrit après avoir été défini) et utilisé pour vérifier le bloc de signature.
- La signature de la clé publique est vérifiée par rapport au bloc de signature et à un condensé du chargeur de démarrage afin d'établir l'authenticité et l'intégrité du chargeur de démarrage.
- Le chargeur de démarrage poursuit la chaîne de confiance en vérifiant l'authenticité et l'intégrité de l'application exécutable, en appliquant le même algorithme que celui utilisé par le chargeur ROM pour charger le chargeur de démarrage.

## **PROTECTION DE LA MISE À JOUR DU MICROLOGICIEL**

- Le produit utilise la cryptographie standard de l'industrie pour vérifier l'authenticité et l'intégrité du paquet de mise à jour du micrologiciel.
- Le paquet contient un manifeste qui décrit les éléments contenus dans la charge utile du paquet.
- Les éléments sont décrits comme un bloc et un hachage SHA256 de chaque sous-élément et du conteneur de charge utile dans le paquet.
- Le manifeste est haché avec SHA256 et signé à l'aide d'une clé RSA 4096-bit.
- $\blacksquare$  Le paquet contient la signature du hachage du manifeste.
- Le paquet contient un conteneur de charge utile qui comprend les sous-éléments.
- La signature de la charge utile est vérifiée avant d'analyser le contenu du manifeste ou de la charge utile.

## **AUTRES CARACTÉRISTIQUES**

Le produit comprend une horloge en temps réel et un condensateur qui maintient le temps pendant une courte période lorsqu'il n'y a pas d'alimentation. En combinaison avec le protocole NTP, les journaux sont horodatés avec précision.

# Dépannage

## **DÉFAILLANCES**

Lorsqu'une défaillance est active, l'utilisateur voit également un point d'exclamation dans le menu latéral gauche et dans le menu des défaillances actives de la page des réglages.

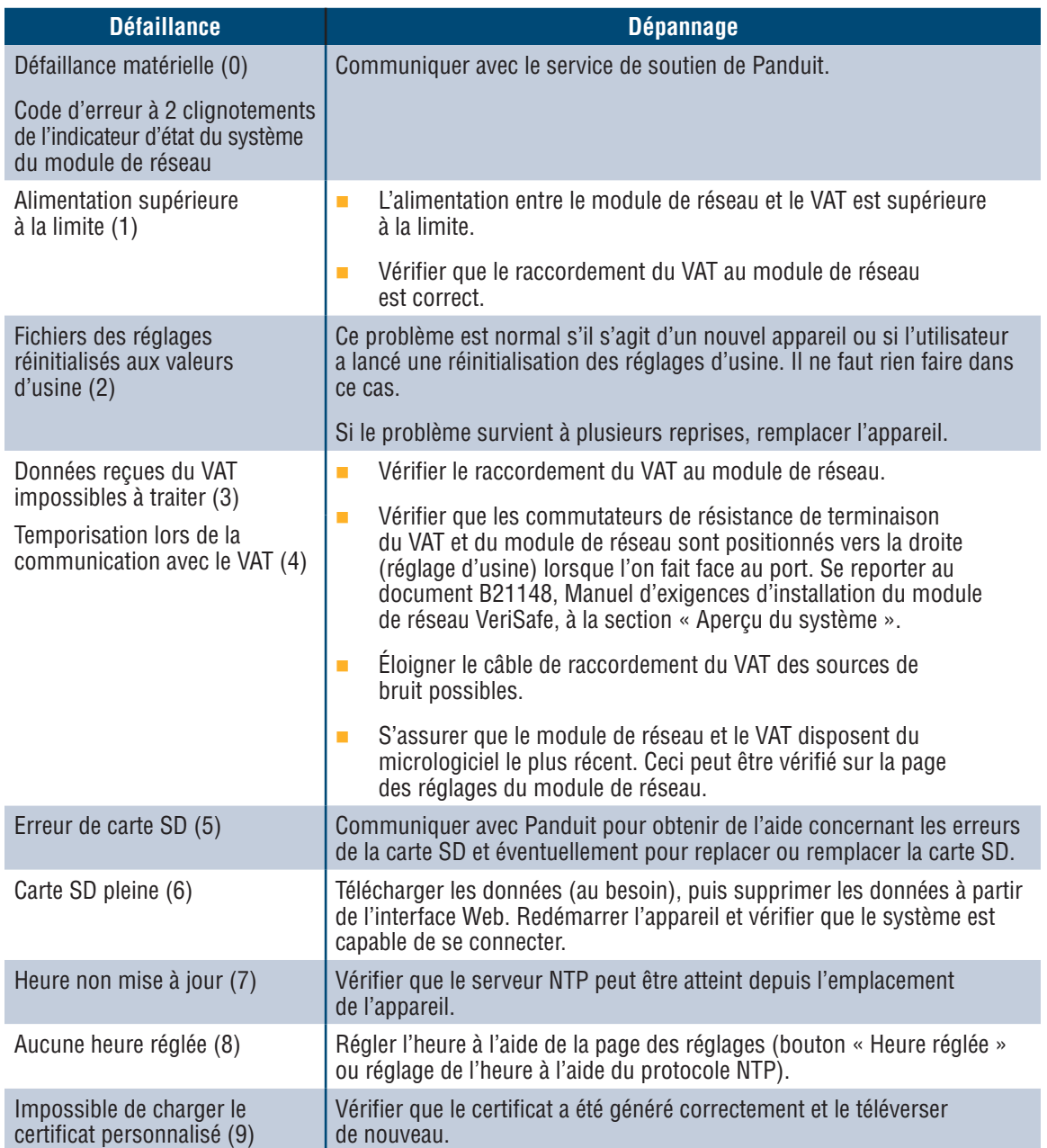

## **ÉLIMINATION DES DÉFAILLANCES**

L'utilisateur a la possibilité d'éliminer les défaillances actives (voir la section **Page des réglages** à la sous-section **Défaillances actives**). Si le module de réseau détermine que la défaillance est toujours active, il l'indiquera de nouveau. Pour vérifier qu'une défaillance a été éliminée, redémarrer le module de réseau.

# Garantie

## **GARANTIE LIMITÉE DE PANDUIT**

- **1. Garantie limitée.** Aux fins de cette garantie limitée, **« produits Panduit »** signifie tous les produits de marque Panduit vendus par Panduit. Panduit garantit que, à moins qu'une autre durée soit indiquée dans le manuel du produit, le guide d'utilisateur ou toute autre documentation de produit de Panduit, le produit Panduit ainsi que toutes ses parties et tous ses composants seront conformes aux caractéristiques techniques publiées de Panduit et exempts de défauts matériels et de fabrication, pour une durée de 1 an suivant la date de facturation de Panduit ou d'un distributeur autorisé, à supposer que la date d'expédition d'origine de l'usine de Panduit ne dépasse pas 18 mois.
- **2. Micrologiciel.** À moins d'indication contraire dans un autre contrat de licence et selon les limites relatives aux produits de tiers indiquées ci-dessous, Panduit garantit que tous les micrologiciels intégrés aux produits Panduit quels qu'ils soient, lorsqu'ils sont utilisés avec du matériel de Panduit et correctement installés, fonctionneront conformément aux caractéristiques techniques publiées de Panduit pour une durée d'un an suivant la date de facturation de Panduit ou d'un distributeur autorisé, à supposer qu'il ne se soit pas écoulé plus de 18 mois depuis la date d'expédition d'origine de l'usine de Panduit. Toute exception à la durée d'un an de cette garantie limitée sera indiquée dans le manuel du produit, le guide d'utilisateur ou toute autre documentation de produit de Panduit. Panduit ne garantit pas que le fonctionnement du micrologiciel sera sans interruption ou exempt d'erreurs ni que les fonctions qu'il comprend respecteront l'utilisation prévue ou les exigences de l'acheteur. Si Panduit offre d'autres garanties pour un logiciel autonome vendu par Panduit, elles seront indiquées dans le contrat de licence d'utilisation approprié.
- **3. Recours.** La seule obligation de Panduit et le seul recours offert à l'acheteur dans le cadre de cette garantie est la réparation ou le remplacement par Panduit des produits Panduit défectueux. Le recours offert à l'acheteur sera déterminé à la discrétion exclusive de Panduit. Les réparations sur place sous garantie exigées par l'acheteur ne sont pas couvertes et les frais devront être assumés par l'acheteur, à moins qu'une autorisation écrite de Panduit soit fournie avant le commencement de la réparation sur place sous garantie. Panduit se réserve le droit d'examiner les produits Panduit sur place ou, à sa discrétion exclusive, d'émettre des instructions d'expédition pour retourner le produit. Lorsque nécessaire, l'acheteur doit retourner le produit, les pièces ou les composants défectueux par colis prépayé au service à la clientèle de Panduit avec une autorisation de retour d'article de Panduit. Si Panduit confirme que le produit présente un défaut couvert par la garantie, le produit réparé ou remplacé par Panduit sera sous garantie pour le reste de la durée applicable au produit Panduit expédié à l'origine, ou pour une période de 90 jours à partir de la date d'expédition du produit à l'acheteur, la plus longue période étant retenue.
- **4. Aucune garantie pour les produits de tiers.** Panduit ne fait aucune déclaration et décline toute garantie, qu'elle soit explicite ou implicite, concernant tout produit ou service de tiers, y compris les logiciels et micrologiciels de tiers qui pourraient être intégrés à des produits Panduit, revendus par Panduit ou offerts en sous-licence par Panduit. Dans l'éventualité où des garanties de fabricant tiers couvrent un produit Panduit et peuvent être transférées, Panduit transférera lesdites garanties à l'acheteur et toute mise à exécution de ces garanties s'effectuera entre l'acheteur et le tiers. Panduit ne garantit pas la compatibilité des produits Panduit avec les produits d'autres fabricants ou avec l'utilisation qu'en fait l'acheteur, sauf si les caractéristiques techniques publiées ou une offre de prix écrite de Panduit expriment explicitement la compatibilité.
- **5. Exclusions.** L'acheteur est responsable de déterminer avant l'utilisation si le produit Panduit correspond à l'utilisation qu'il prévoit; l'acheteur assume tous les risques et toutes les responsabilités liés à cette utilisation. Les présentes garanties ne s'appliquent pas aux produits Panduit qui auraient subi une utilisation, un entretien, un entreposage, une manipulation ou une installation inappropriés, qui auraient été endommagés accidentellement, ou qui auraient été modifiés ou altérés par une personne autre qu'un employé de Panduit ou une personne autorisée par Panduit. De plus, la garantie du micrologiciel ne couvre pas tout défaut résultant d'un micrologiciel fourni par l'acheteur, d'un interfaçage non autorisé, d'un fonctionnement hors des conditions environnementales précisées pour le produit, ou d'une préparation des lieux ou d'un entretien incorrects ou inadéquats de la part de l'acheteur. Les produits Panduit ne sont pas conçus ou pensés pour un usage médical ou pour servir de composant dans un appareil médical utilisé pour soutenir la vie humaine, et leur utilisation n'est pas autorisée dans ces contextes. Si un acheteur achète ou utilise un produit Panduit pour tout usage médical non autorisé ou pour lequel le produit n'est pas conçu, l'acheteur dégage Panduit de toute responsabilité relative aux dommages ou aux préjudices subis en raison de l'utilisation des produits Panduit pour un usage médical.
- **6. LIMITATION DE RESPONSABILITÉ. LES PRÉSENTES GARANTIES SONT LES SEULES GARANTIES DE L'ACHETEUR. TOUTES LES GARANTIES IMPLICITES SONT RÉSILIÉES, Y COMPRIS, DE FAÇON NON EXCLUSIVE, LES GARANTIES IMPLICITES DE QUALITÉ MARCHANDE OU D'ADÉQUATION À UN USAGE PARTICULIER. À L'EXCEPTION DES LIMITES PRÉVUES PAR LA LOI, PANDUIT NE PEUT EN AUCUN CAS ÊTRE TENUE RESPONSABLE DES PERTES ET DES DOMMAGES CAUSÉS PAR UN PRODUIT PANDUIT, QUE CES PERTES ET DOMMAGES SOIENT DIRECTS, INDIRECTS, CONSÉCUTIFS, ACCESSOIRES OU SPÉCIAUX, Y COMPRIS, DE FAÇON NON EXCLUSIVE, TOUTE PERTE DE DONNÉES OU PERTE DE REVENUS, DE PROFITS OU D'ÉCONOMIES, QU'ILS SOIENT RÉELS OU PRÉVUS.**
- **7. Généralités.** Cette garantie limitée ne s'applique qu'aux produits Panduit, et non aux combinaisons ou aux assemblages de produits Panduit. Aucun aspect de cette garantie limitée n'est à interpréter comme une garantie offerte à l'acheteur pour la mise en œuvre d'un système utilisant des produits Panduit. Le programme de garantie Certification Plus de Panduit est offert pour les projets installés par les installateurs certifiés de Panduit qui répondent à certains critères et sont enregistrés auprès de Panduit conformément aux conditions du programme de garantie Certification Plus de Panduit.